#### **BAB III**

#### **ANALIS DAN PERANCANGAN SISTEM**

Pada tahap analisis dan perancangan sistem ini akan dijelaskan tahap-tahap dalam pengerjaan penelitian ini, sehingga penelitian dapat berjalan dengan baik. Berikut tahap penelitian akan ditunjukan melalui gambar 3.1 sebagai berikut.

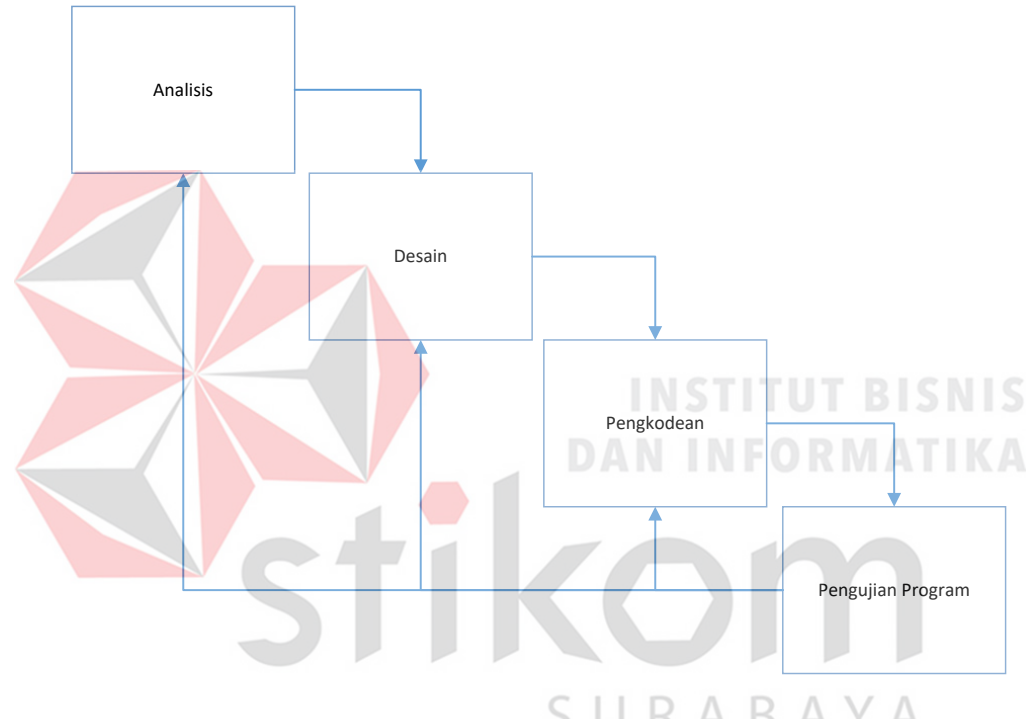

Gambar 3.1 Tahapan Penelitian Tugas Akhir

#### **3.1 Analisis Sistem**

Tahap analisis sistem merupakan tahap yang sangat penting dalam membangun suatu perangkat lunak yang baik dan benar. Pada tahap ini yang dilakukan adalah mengidentifikasi, mengevaluasi, dan mempelajari apakah sistem yang ada sudah berjalan dengan baik. Dalam pengumpulan data sebagai bahan pendukung penyusunan tugas akhir, maka dibutuhkan adanya pemahaman terhadap data dan informasi terkait. Data dan informasi didapat melalui studi pustaka yang dilakukan pada penelitian terdahulu.

Selain itu, dalam penelitian ini juga membutuhkan beberapa informasi sebagai berikut:

a. Informasi tentang *Software Development Life Cycle* (SDLC).

b. Informasi terkait distribusi dan estimasi *effort.*

- c. Informasi terkait metode *Use Case Point* (UCP).
- d. Informasi terkait Pajak Pertambahan Nilai (PPn)

#### **3.1.1 Identifikasi Masalah**

Dalam penentuan harga perkiraan sendiri untuk proyek pengembangan perangkat lunak kepemerintahan selama ini belum memiliki acuan. Dalam penentuan HPS tersebut PPK sebagai penentu besarnya nilai HPS masih berpedoman pada Perpres No 70 tahun 2012, dimana hanya menjelaskan HPS untuk pengadaan barang, proyek konstruksi, jasa konsultasi, dan pengadaan jasa lainnya. Didalam Perpres tersebut tidak menjelaskan mengenai penentuan HPS untuk proyek perangkat lunak secara lebih khusus. Sehingga nilai HPS yang diperoleh kurang tepat.

Berdasarkan survey yang dilakukan pada penelitian yang sudah dilakukan sebelumnya, peneliti menemukan beberapa penelitian untuk membantu PPK dalam menentukan besarnya nilai HPS. Akan tetapi penelitian tersebut hanya sampai pada pembuatan model saja. Berikut adalah hasil survey penelitian yang sudah dilakukan:

#### a. Nilai Distribusi *Effort*

Menentukan aktivitas-aktivitas yang terjadi dalam pembuatan proyek perangkat lunak kepemerintahan, dimana setiap aktivitas memiliki *man hours,*  *man days* yaitu butuh berapa waktu dalam melakukan satu aktivitas dan berapa orang yang mengerjakan.

*Effort* (usaha) dari sebuah proyek pengembangan perangkat lunak dapat didefinisikan sebagai waktu yang dikonsumsi oleh proyek yang dinyatakan dengan hitungan orang dalam jam, hari, bulan, atau tahun tergantung pada ukuran proyek, sebagai contoh adalah *effort* = *people \* time* (Chatters, 1999) dalam (Haapio, 2011).

a. Nilai *Use Case Point*

Nilai yang dihasilkan dari perhitungan metode use case point yaitu dapat memberikan estimasi yang hampir mendekati estimasi sebenarnya yang dihasilkan dari pengalaman pembuatan atau pengembangan software

b. Nilai estimasi biaya

#### **INSTITUT BISNIS**

Dengan diketahuinya nilai dari estimasi effort tersebut, maka dapat dilanjutkan untuk perhitungan selanjutnya, yaitu perhitungan biaya proyek pengembangan perangkat lunak.

Berikut adalah docflow penentuan harga perkiraan sendiri untuk proyek pengembangan perangkat lunak yang akan di tunjukan pada gambar 3.2.

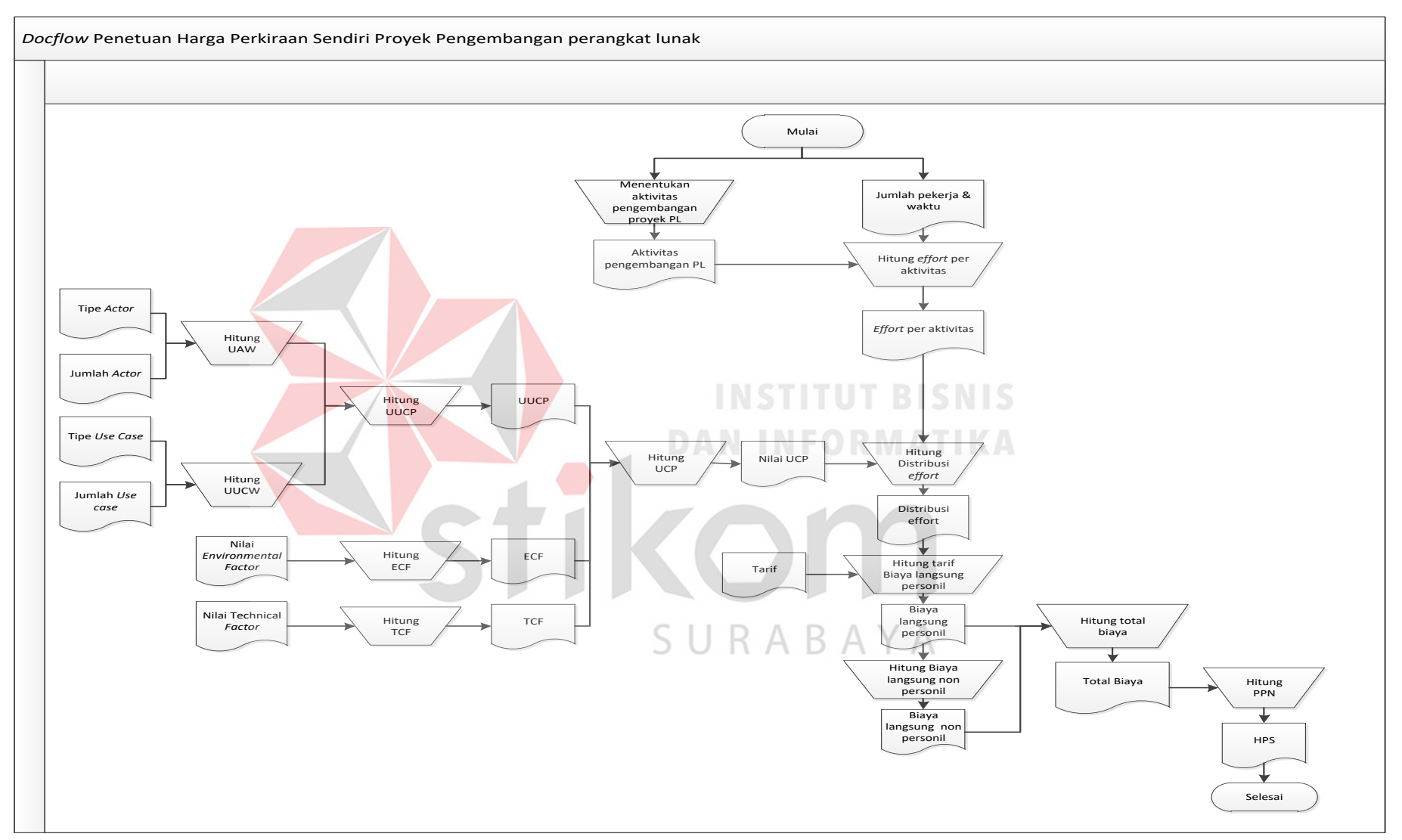

Gambar 3.2 Document Flow Penentuan Harga Perkiraan Sendiri

Berdasarkan permasalahan di atas maka dibutuhkan suatu aplikasi untuk menentukan nilai HPS yang dapat digunakan oleh pemerintah yang ingin menggunakannya. Aplikasi penentuan HPS akan dirancang berbasis web dengan menggunakan metode UCP. Kemudian aplikasi tersebut akan digunakan oleh PPK dalam menetapkan HPS untuk proyek perangkat lunak kepemerintahan dimasa mendatang.

#### **3.1.2 Prosedur menentukan HPS**

Prosedur penyusunan HPS dimulai dari mengidentifikasi besarnya pagu dana dari Daftar Isian Pelaksanaan Anggaran (DIPA) dan atau Petunjuk Operasional (PO). Setelah diketahui jumlah dana, PPK membuat rencana spesifikasi kebutuhan perangkat lunak (SKPL) yang akan dibangun. Dokumen SKPL digunakan sebagai masukan untuk menghasilkan estimasi HPS dengan aplikasi penentuan HPS. Komponen-komponen terdiri dari tiga aktivitas biaya yaitu:

1. Menghitung biaya langsung personil

- 2. Menghitung biaya langsung non personil
- 3. Dan menghitung besarnya pajak.

#### **3.1.3 Analisis Kebutuhan**

Berdasarkan analisis yang dilakukan bahwa dalam pengadaan perangkat lunak pemerintah, PPK sebagai penentu besarnya anggaran membutuhkan suatu acuan dalam menentukan nilai HPS untuk proyek pengembangan perangkat lunak kepemerintahan. Informasi yang dibutuhkan oleh PPK dalam menentukan besarnya HPS meliputi:

RABAYA

a. Informasi mengenai total biaya langsung personil

- b. Informasi mengenai total biaya langsung non personil
- c. Informasi mengenai keuntungan yang wajar
- d. Informasi mengenai total biaya pajak
- e. Informasi mengenai total HPS

#### **3.2 Perancangan Sistem**

Desain sistem merupakan tahap persiapan implementasi sistem. Pada tahap ini akan dilakukan perancangan tentang bagaimana aplikasi akan dibuat dengan menyesuaikan solusi permasalahan yang sudah dijabarkan sebelumnya.

Pada tahap desain sistem ini dituangkan ke dalam beberapa tahapan, yaitu meliputi:

- 1. Diagram *Input Process Output* (IPO)
- 2. *Context Diagram*
- 3. *Data Flow Diagram*
- 4. *Conceptual Data Model, dan*
- 5. *Physical Data Model*.

Tahapan-tahapan tersebut akan berfungsi untuk melihat keterkaitan dan kesesuaian antara data masukan dan proses pengolahan data dengan keluaran berupa hasil penelitian.

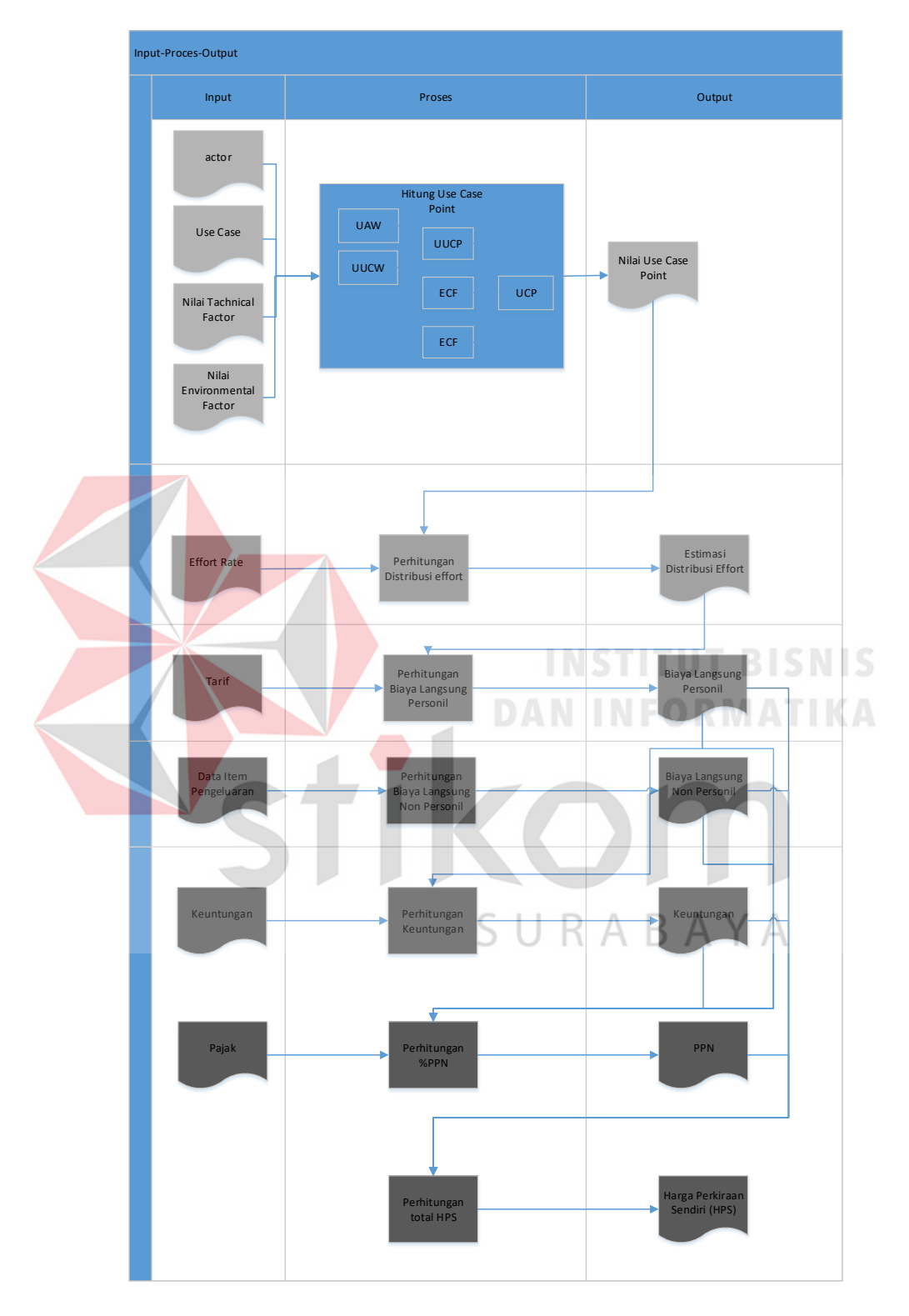

## **3.2.1 Model Pengembangan Sistem**

Gambar 3.3 Desain IPO Pembuatan Aplikasi Penentuan HPS untuk Proyek

Pengembangan Perangkat Lunak Kepemerintahan.

Berikut ini merupkan penjelasan mengenai *Input, Process, Output* yang ada pada gambar 3.3 diatas

#### A. *Input*

#### 1) *Actor*

Actor merupakan pengguna atau *user* yang akan menggunakan aplikasi penentuan HPS perangkat lunak kepemerintahan. Data *actor* dibutuhkan untuk mengklasifikasikan *actor* kedalam kategori *simple, medium, complex* berdasarkan media interaksi pengguna. Dimana data ini akan digunakan untuk menghitung nilai *Unadjusted Actor Weight* dalam penentuan nilai *Use Case Point*. Contoh data *actor* adalah sebagai berikut:

Tipe *Actor* : *Complex*

Bobot : 3

Deskripsi : Berinteraksi dengan GUI atau Web Page RMATIKA

Jumlah *Actor* 

2) *Use Case*

*Use case* merupakan kegiatan atau transaksi yang ada di dalam aplikasi. Data *use case* sama dengan data actor dibutuhkan untuk mengklasifikasikan *use case* kedalam kategori *simple, medium, complex*. Yang kemudian data tersebut digunakan untuk menghitung *Unadjusted Use Case Weight* pada penentuan nilai *Use Case Point*. Berikut adalah contoh data *use case*:

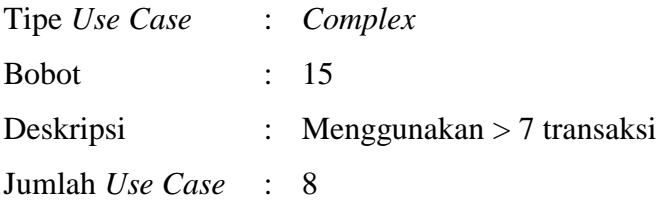

3) Nilai *Technical Factor*

Merupakan factor teknis yang mempengaruhi dalam pembuatan perangkat lunak atau aplikasi. Data ini dibutuhkan untuk menghitung nilai *Technical Complexity Factor* dalam menentukan nilai *Use Case Point*. Contoh data *Technical Factor* adalah sebagai berikut:

Faktor teknis : Distribusi kebutuhan system

Bobot : 2

Nilai : 3

**The Common Service** 

4) Nilai *Environmental Factor*

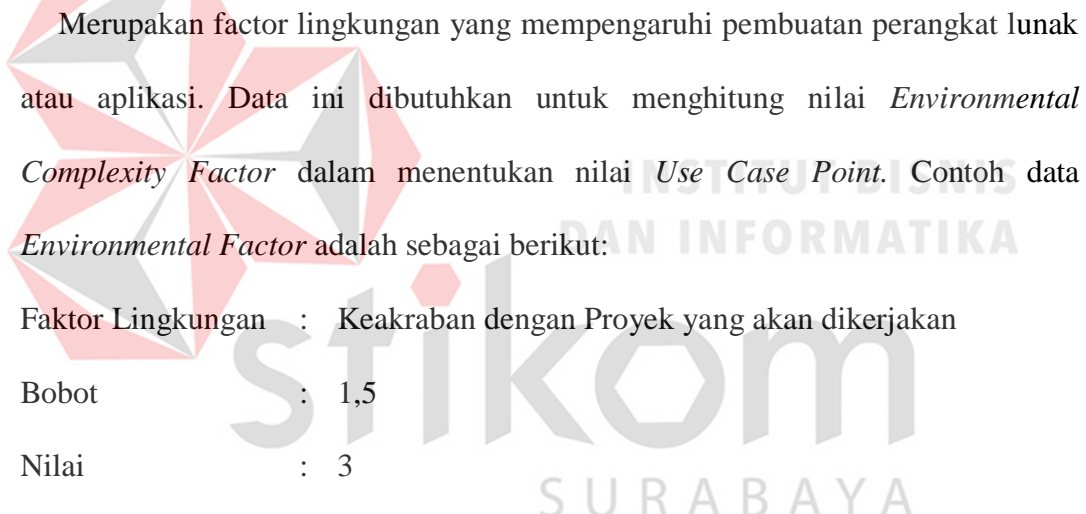

5) *Effort Rate*

*Effort Rate* merupakan hasil dari penelitian yang dilakukan sebelumnya. ER merupakan nilai usaha (staff-hour) yang dibutuhkan tiap satu UCP. Contoh data effort rate adalah sebagai berikut:

Nilai Effort Rate : 20

6) Tarif

Data tarif dibutuhkan sebagai acuan atau pedoman harga dalam menentukan besarnya biaya yang dikeluarkan. Dimana untuk tariff dasar menggunakan pedoman minimum yang diterbitkan oleh INKINDO. Contoh data tarif adalah sebagai berikut:

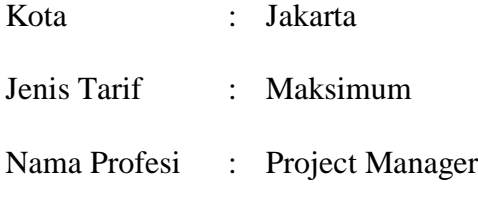

Billing rate : Rp 943, 688

#### 7) Data item pengeluaran

Data item pengeluaran merupakan biaya pengeluaran baik pembelian perlengkapan maupun peralatan yang dilakukan selama proyek pengembangan perangkat lunak dilakukan. Contoh data item pengeluaran adalah sebagai berikut:

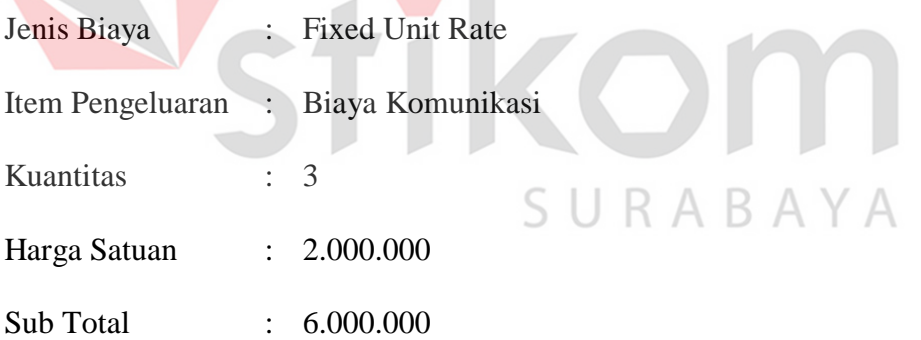

8) Persentase Keuntungan

Merupakan jumlah prosentase keuntungan yang ingin diperoleh dari pembuatan proyek aplikasi. Contoh data prosentase keuntungan adalah sebagai berikut:

Persentase Keuntungan : 10%

#### 9) Pajak

Pajak yang dikenakan dalam proyek pengembangan perangkat lunak ini adalah pajak pertambahan nilai (PPN) yaitu sebesar 10%.

Nama Pajak : Pajak Pertambahan Nilai (PPN)

Persentase Pajak : 10%

#### B. *Process*

1. Hitung *Use Case Point* (UCP)

*Use Case Point* (UCP) adalah metode yang mempunyai kemampuan untuk memberikan estimasi effort yang diperlukan untuk membuat suatu proyek berdasarkan jumlah dan kompleksitas use case yang dimiliki oleh perangkat lunak tersebut (Karner, 1993). Dimana dalam menentukan nilai UCP ada beberapa sub perhitungan yang harus dilakukan yaitu sebagai berikut: ORMATIKA

1.a Hitung *Unadjusted Use Case Point* (UUCP)

Untuk mendapatkan nilai UUCP, maka perlu dilakukan perhitungan terkait kompleksitas *actor* dan *use case*. Terdapat dua langkah yang dilakukan untuk menghitung UUCP, antara lain sebagai berikut:

#### *i.* Menghitung *Unadjusted Actor Weights* (UAW)

Pada proses perhitungan UAW ini hal pertama yang dilakukan adalah mengklasifikasikan aktor dalam kategori *simple, medium*, dan *complex.* Seperti pada tabel berikut ini:

| <b>Klasifikasi</b><br><b>Aktor</b> | <b>Tipe Aktor</b>                                | <b>Bobot</b> |
|------------------------------------|--------------------------------------------------|--------------|
| Simple                             | Didefinisikan dengan API                         |              |
| Average                            | Berinteraksi melalui Protokol,<br>seperti TCP/IP | 2            |
| Complex                            | Berinteraksi dengan GUI atau 3<br>Web Page       |              |

Tabel 3.1 Klasifikasi aktor

Total nilai UAW dapat diperoleh dengan menghitung berapa banyak jumlah actor untuk masing-masing kategori yang kemudian di kali dengan bobot masing-masing aktor sesuai dengan tabel. Rumus UAW yaitu:

*UAW = Jumlah Actor x Bobot Actor*

*ii.* Menghitung *Unadjusted Use Case Weights* (UUCW)

Menentukan use case sebagai *simple, medium, comple*x. Seperti pada tabel 2 berikut ini:

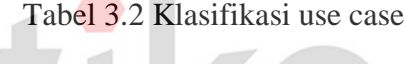

 $\sim$ 

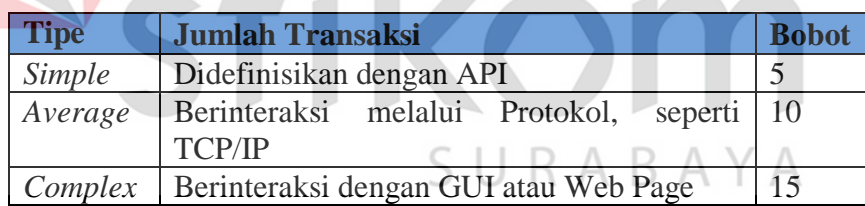

Total nilai UUCW dapat diperoleh dengan menghitung berapa banyak jumlah *use case* untuk masing-masing tipe *use case* yang kemudian di kali dengan bobot masing-masing *use case* sesuai dengan tabel. Rumus UUCW yaitu:

*UUCW = Jumlah Use Case x Bobot Use Case*

Setelah diketahui nilai UAW dan nilai UUCW maka langkah selanjutnya yaitu dilakukan perhitungan UUCP. Rumus perhitungan UUCP yaitu sebagai berikut:

*UUCP = UAW + UUCW*

### 1.b Hitung *Technical Complexity Factor* (TCF)

Setelah diketahui nilai UUCP langkah selanjutnya yaitu menentukan nilai TCF. TCF merupakan factor teknis yang mempengaruhi dalam pembuatan proyek perangkat lunak kepemerintahan.

|     | <b>Technical Factor</b>              | <b>Bobot</b>   |
|-----|--------------------------------------|----------------|
| 1.  | Kebutuhan Sysetm terdistribusi       | $\overline{2}$ |
| 2.  | Waktu respon                         | $\mathbf{1}$   |
| 3.  | Efisiensi pengguna                   | $\mathbf{1}$   |
| 4.  | Kompleksitas proses internal         | 1              |
| 5.  | Penggunan kode dari hasil daur ulang | $\mathbf{1}$   |
| 6.  | Kemudahan untuk instal               | 0.5            |
| 7.  | Kemudahan untuk digunakan            | 0.5            |
| 8.  | Mudah dipakai di berbagai platform   | $\overline{2}$ |
| 9.  | Maintenance System                   |                |
| 10. | Proses paralel                       | 1              |
| 11. | Fitur keamanan                       | 1              |
| 12. | Akses pihak ke-3                     |                |
| 13. | Pelatihan pengguna                   |                |

Tabel 3.3 *Technical Factor*

Berdasarkan faktor teknis tersebut pengguna akan memberikan nilai pada setiap faktor teknis. Dimana pada setiap faktor memiliki parameter penilaian.

Tabel 3 4Tabel 4. Parameter penilaian

|   | <b>Parameter</b>    |   |  |
|---|---------------------|---|--|
|   | Sangat tidak setuju |   |  |
|   | Tidak setuju        |   |  |
| 2 | Cukup               | 2 |  |
|   | Sutuju              |   |  |
|   | Sangat setuju       |   |  |

Nilai-nilai yang di berikan pengguna terhadap masing-masing faktor akan dikalikan dengan bobot nilai masing-masing faktor. Yang kemudian dihitung nilai TCF dengan rumus:

$$
TCF = 0.6 + (0.01 \times TF)
$$

1.c Hitung *Environmental Complexity Factor* (ECF)

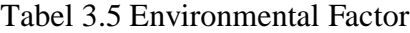

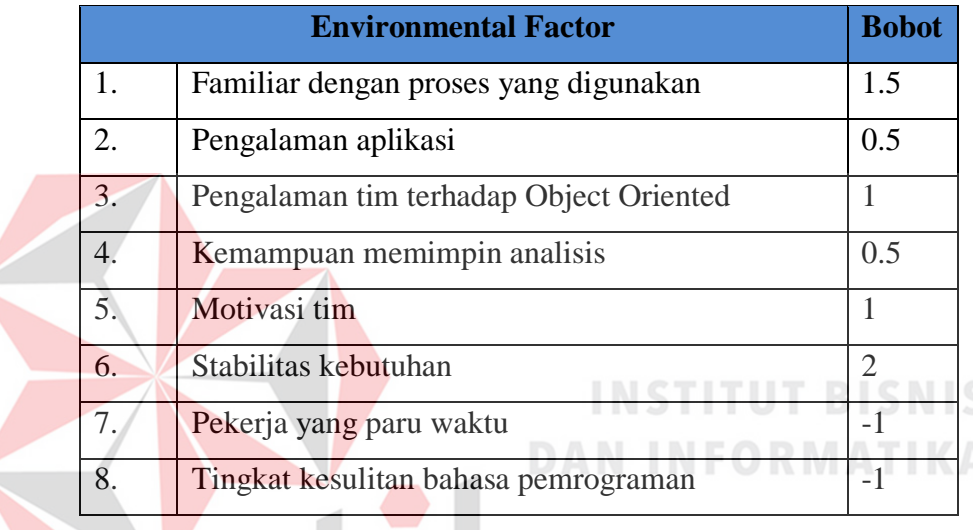

Berdasarkan *environmental factor* tersebut pengguna akan memberikan nilai pada setiap *environmental factor*. Dimana pada setiap faktor memiliki S  $\wedge$ parameter penilaian.

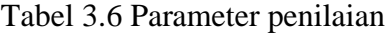

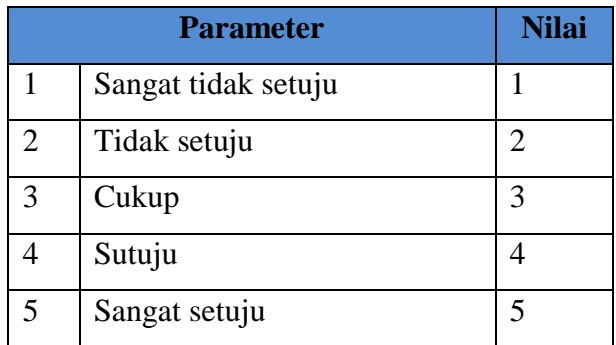

Nilai-nilai yang di berikan pengguna terhadap masing-masing faktor akan dikalikan dengan bobot nilai masing-masing faktor. Yang kemudian dihitung nilai ECF dengan rumus:

$$
ECF = 1.4 + (-0.03 \times EF)
$$

Setelah diketahui nilai UUCP, nilai TCF, dan nilai ECF, kemudian dapat dilakukan perhitungan nilai UCP dengan rumus sebagai berikut:

$$
UCP = UUCP + TCF + ECF
$$

2. Perhitungan *Hours of Effort*

Nilai *Hours of Effort* didapatkan dari hasil perkalian antara nilai UCP dengan *Effort* Rate (*ER*). ER merupakan nilai usaha (staff-hour) yang dibutuhkan tiap satu UCP (Stewart, 2002). Nilai *Effort Rate* (ER) memiliki beberapa variasi berdasarkan penelitian yang dilakukan oleh para ahli. Karner mengusulkan nilai ER 20 *man-hours* dengan menggunakan tiga data proyek pengembangan perangkat lunak. Schneider mengusulkan nilai ER sebesar 20, 28 dan 36 manhours menggunakan dasar kompleksitas proyek dengan mengacu pada Technical Complexity Factor (TCF). Clemmons mengusulkan nilai ER sebesar 18 *manhours* dengan menggunakan dasar kualitas personil tim dan data historis. Ochodek mendapatkan nilai ER berkisar antara 4 sampai 35 *man-hours* yang dihitung dari proyek-proyek yang telah dilakukan. Rumus perhitungan nilai *hours of effort* sebagai berikut:

#### *Hours of Effort = UCP x ER*

#### 3. Perhitungan Estimasi *Distribusi Effort*

Setelah di ketahui nilai *Hours of Effort* maka proses selanjutnya yaitu dilakukan perhitungan estimasi distribusi effort, dimana nilai *Hours of Effort* akan menjadi inputan pada proses ini. Perhitungan estimasi distribusi *effort* bertujuan untuk menghasilkan nilai estimasi *effort* berdasarkan tiap aktivitas dalam pembuatan proyek perangkat lunak kepemerintahan. Inputan yang dibutuhkan dalam proses penentuan distribusi effort ini adalah effort per aktivitas yang didapat dari penelitian yang sudah dilakukan sebelumnya dan nilai *Hours of Effort*. Nilai estimasi distribusi effort di peroleh dengan rumus:

#### *Distribusi Effort = Hours of Effort X Effort per Aktivitas*

#### 4. Perhitungan Biaya Langsung Personil

Berdasarkan estimasi nilai distribusi effort yang sudah diperoleh, langkah selanjutnya dilakukan perhitungan biaya langsung personil. Proses ini bertujuan untuk mendapatkan biaya tenaga kerja langsung yang dibutuhkan dalam pembuatan proyek pengembangan perangkat lunak kepemerintahan. Inputan yang dibutuhkan dalam proses perhitungan biaya langsung personil ini adalah nilai estimasi distribusi effort dan tarif biaya yang mengacu pada *Indonesia Salary Guide* yang dikeluarkan oleh kelly service dan INKINDO 2014. Yang kemudian tarif biaya tersebut dikalikan dengan nilai estimasi distribusi effort untuk menghasilkan nilai biaya langsung personil. Perhitungan Biaya Langsung Personil (BLP) dilakukan sebagai berikut:

#### *Biaya langsung personil = Estimasi Effort X Tarif*

#### 5. Perhitungan Biaya Langsung Non Personil

Setelah dilakukan perhitungan biaya langsung personil, selanjutnya akan dilakukan perhitungan biaya langsung non personil. Biaya langsung non personil merupakan biaya-biaya selain tenaga kerja langsung yang dikeluarkan untuk menunjang pelaksanaan kegiatan proyek pengembangan perangkat lunak

kepemerintahan. Inputan yang dibutuhkan dalam proses ini adalah data pengeluaran biaya dari proyek perangkat lunak yang dibuat. Yang kemudian dari data pengeluaran tersebut jumlah kuantitas item dikalikan dengan harga satuan untuk mendapatkan sub total. Dari subtotal tersebut dijumlahkan semuanya untuk mendapatkan total biaya langsung non personil.

#### 6. Perhitungan Keuntungan

Merupakan proses perhitungan keuntungan yang ingin diperoleh dari pengembangan proyek perangkat lunak kepemerintahan yang ditetapkan oleh PPK. Rumus untuk menentukan besarnya keuntungan yaitu:

*Keuntungan = % Keuntungan x Total biaya langsung personil*

7. Perhitungan Pajak Pertambahan Nilai (PPN) NSTITUT BISNIS

Pajak yang dikenakan untuk pengadaan proyek pengembangan perangkat lunak yaitu pajak pertambahan nilai sebesar 10% dari total biaya. Cara perhitungan untuk mendapatkan nilai besarnya pajak yaitu dengan mengkalikan jumlah total biaya yang didapat dengan besarnya persentase pajak yaitu sebesar 10%. Berikut КАВ rumusnya:

#### *PPN = 10 % x Total Biaya*

#### 8. Perhitungan Total HPS

Setelah diketahui nilai jumlah biaya langsung personil, biaya langsung non personil, keuntungan dan besarnya pajak yang dikenakan. Untuk mendapatkan nilai HPS, Langkah selanjutnya yaitu menjumlahkan seluruh biaya tersebut dengan rumus sebagai berikut:

*HPS = Biaya langsung personil + Biaya langsung non personil + Keuntungan* 

*+ Pajak*

#### C. *Output*

1) Nilai *Use Case Point*

Nilai *use case point* merupakan nilai yang dibutuhkan dalam menentukan besarnya estimasi nilai distribusi *effort*. Dalam proses perhitungan nilai *use case point* ini akan ditampilkan nama proyek, nilai UUCP, nilai TCF, nilai ECF, dan nilai UCP. Contoh nilai *use case point* adalah sebagai berikut:

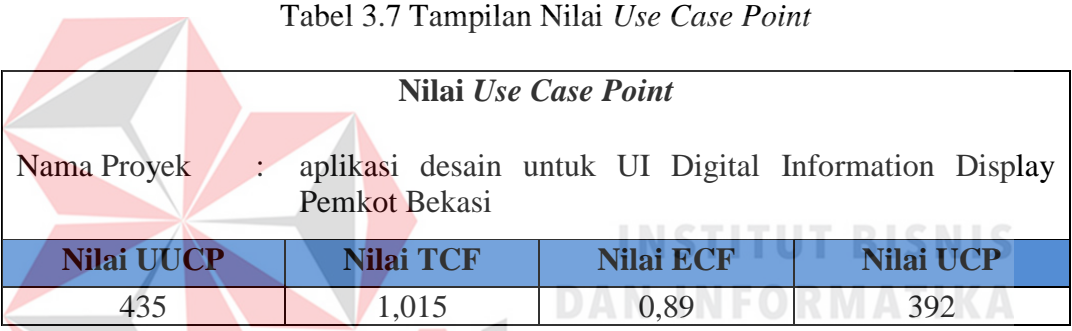

#### 2) Estimasi Distribusi *Effort*

Nilai estimasi distribusi effort merupakan nilai yang dibutuhkan untuk menentukan estimasi biaya setelah dikali dengan tarif biaya yang terdiri dari kelompok aktivitas, sub aktivitas, dan persentase effort untuk masing-masing aktivitas. Contoh estimasi distribusi effort adalah sebagai berikut:

#### Tabel 3.8 Laporan Estimasi Distribusi Effort

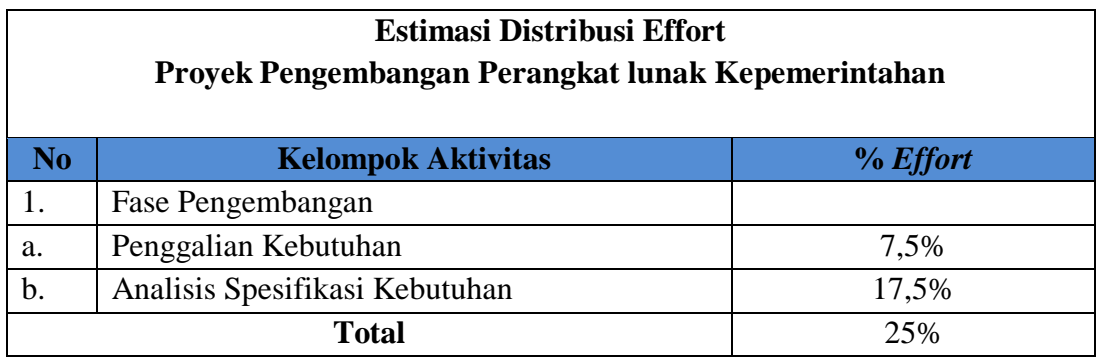

3) Biaya Langsung Personil

Laporan biaya langsung personil merupakan laporan biaya tenaga kerja langsung yang dikeluarkan dalam proyek pengembangan perangkat lunak kepemerintahan. Laporan biaya langsung personil terdiri dari posisi, jumlah orang, lama kerja, billing rate, sub total, dan total biaya langsung personil.

#### Tabel 3.9 Laporan Biaya Langsung Personil

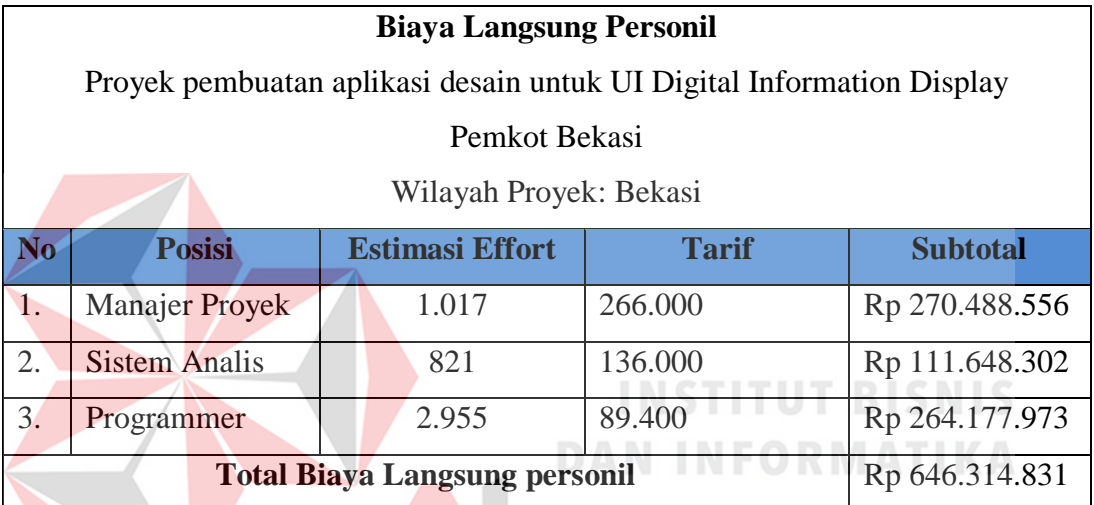

4) Keuntungan

Keuntungan merupakan keuntungan yang diambil dari pengembangan proyek

AYA

perangkat lunak kepemerintahan yang ditetapkan oleh PPK.

Tabel 3.10 Laporan Keuntungan

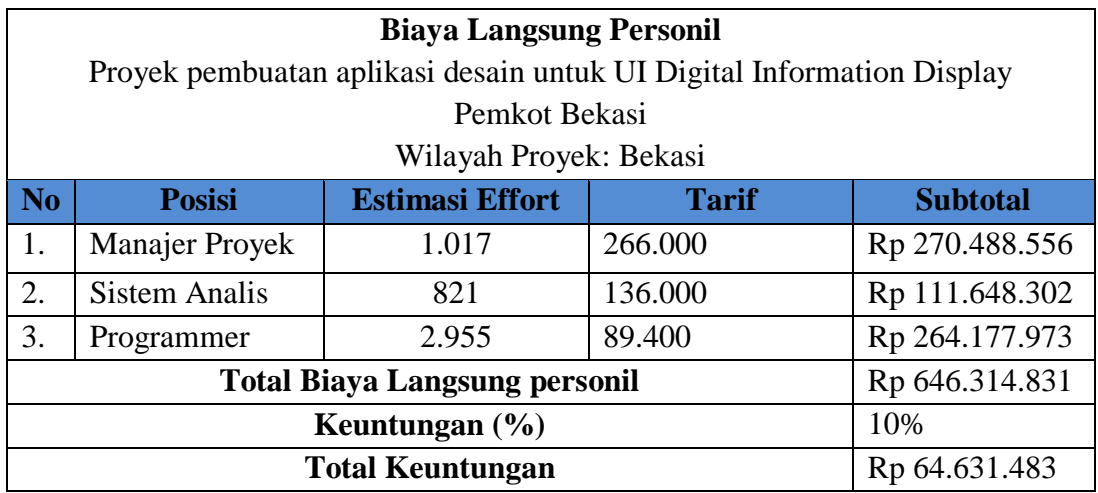

5) Biaya Langsung Non Personil

Biaya langsung non personil merupakan laporan biaya selain tenaga kerja langsung. Biaya langsung non personil terdiri dari informasi item pengeluaran, volume, kuantitas, Harga/satuan, sub total dan total biaya langsung non personil.

#### Tabel 3.11 Laporan langsung non personil

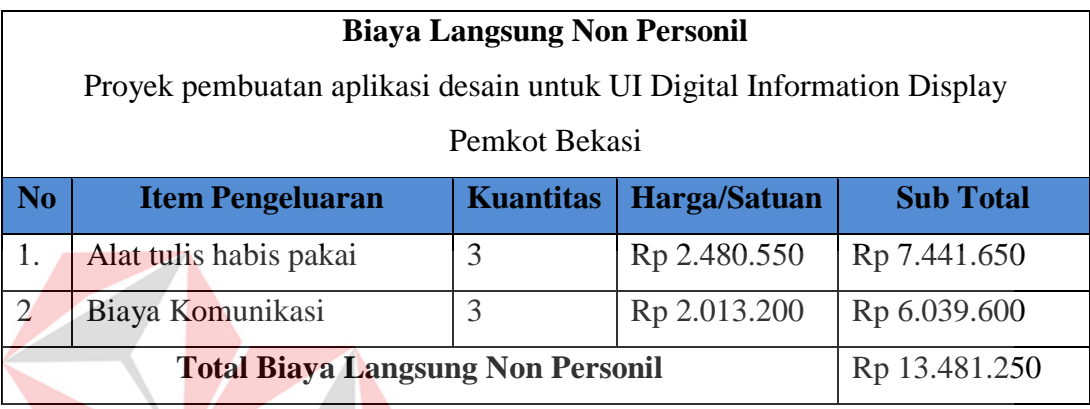

6) Laporan HPS

# **INSTITUT BISNIS**

SURABAYA

Laporan HPS merupakan laporan akhir yang dihasilkan dari aplikasi penentuan harga perkiraan sendiri ini. Berikut adalah contoh output dari laporan HPS yang akan ditunjukan pada tabel 3.12, 3.13, 3.14 yaitu:

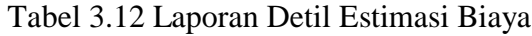

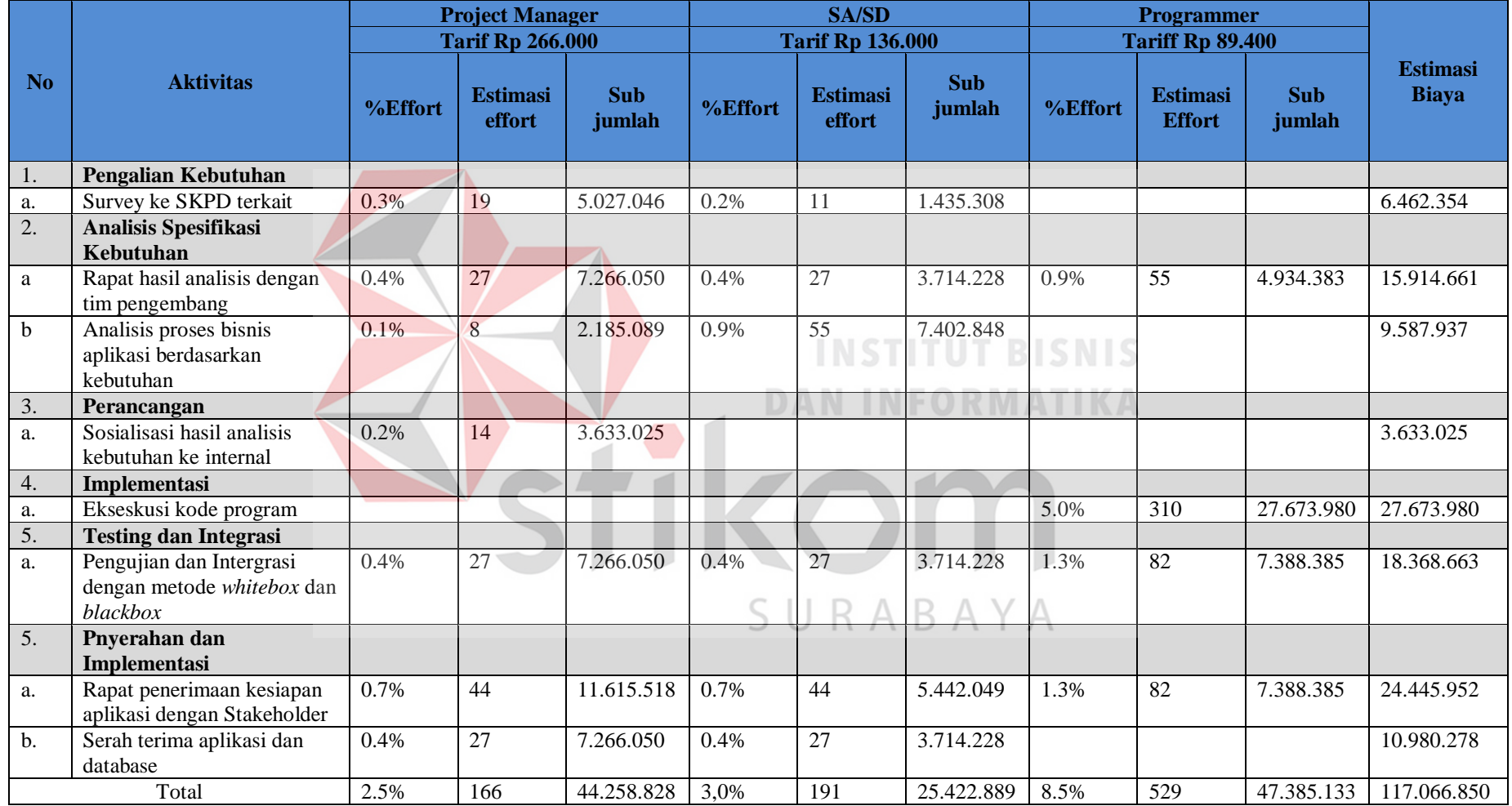

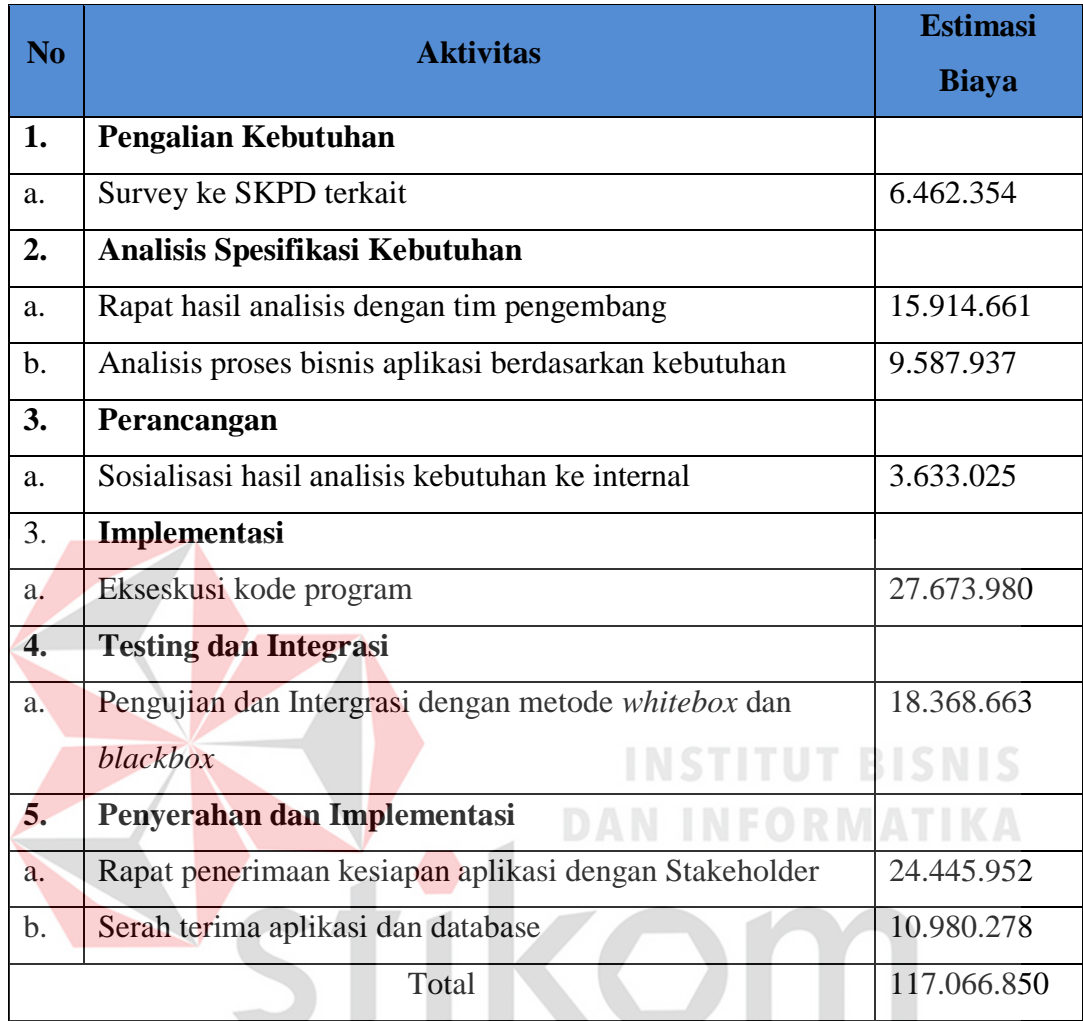

#### Tabel 3.13 Sub Laporan estimasi Biaya per aktivitas

Tabel 3.14 Sub Laporan estimasi biaya per jabatan

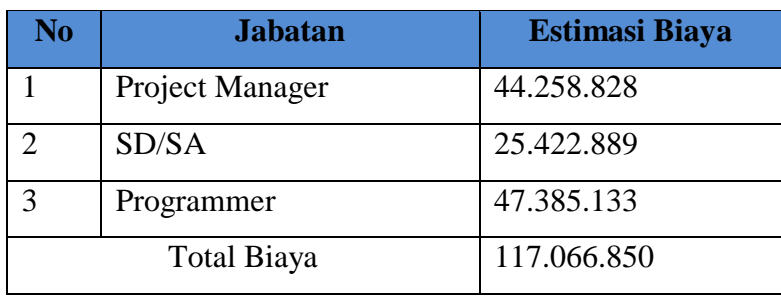

Berdasarkan laporan estimasi biaya tersebut, kemudian dapat dihitung biaya langsung personil kedalam penentuan HPS. Laporan HPS di dapat dari total seluruh biaya, antara lain: biaya langsung personil, biaya langsung non personil, keuntungan, dan pajak.

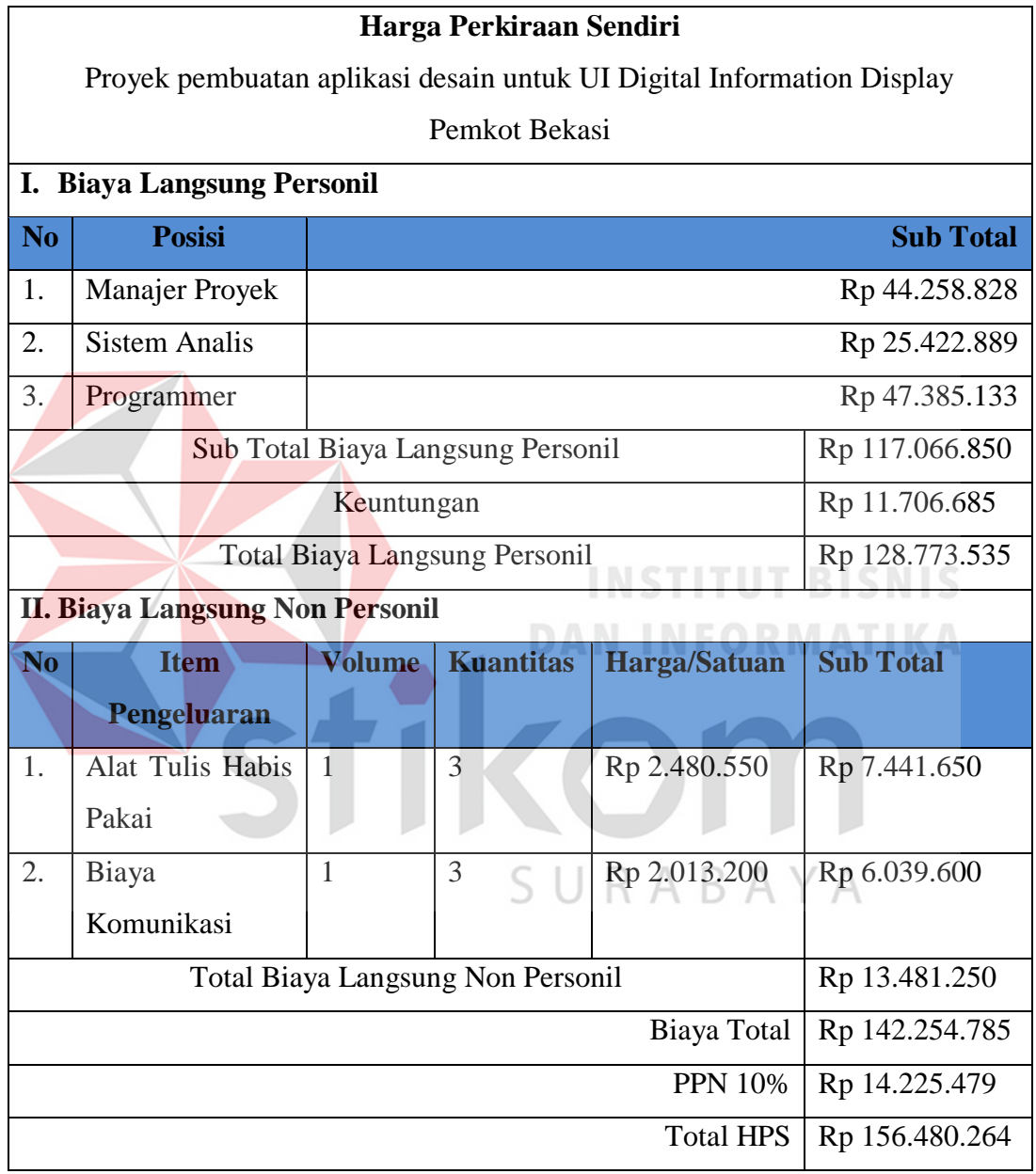

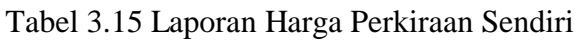

## **3.2.2 Context Diagram**

Context Diagram dari aplikasi ini melibatkan 2 entity yaitu Pejabat Pembuat Komitmen (PPK) dan Pengadaan barang/Jasa. Seperti yang digambarkan pada gambar 3.4 berikut ini:

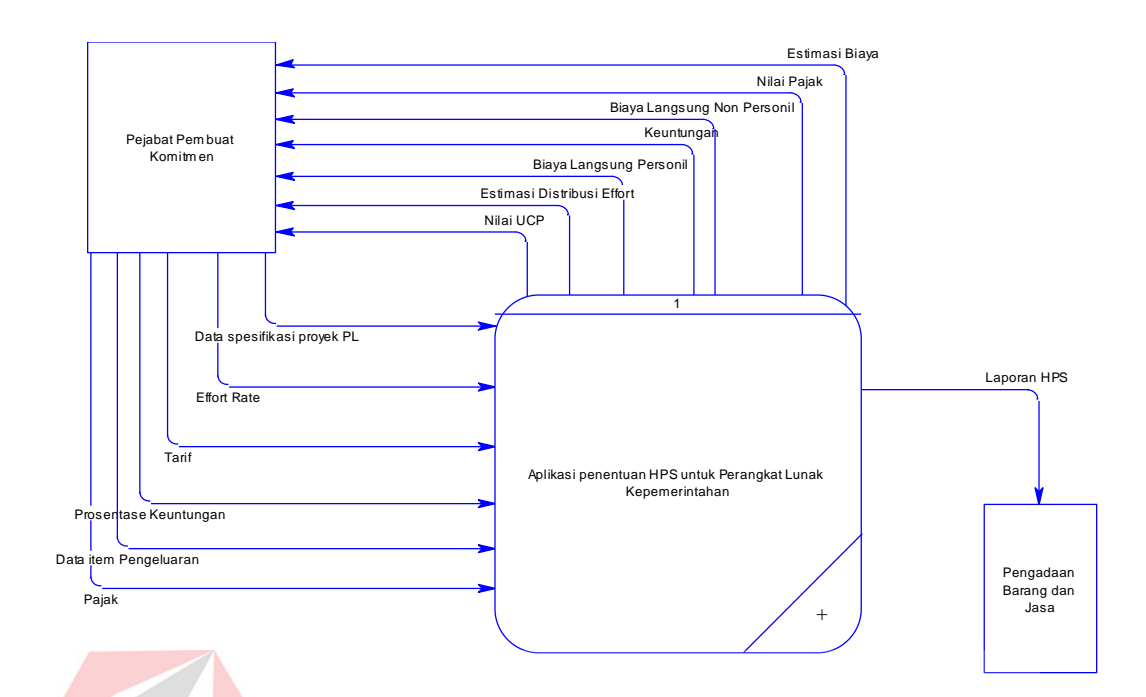

Gambar 3.4 Context Diagram

## **3.2.3 Hierarchy Plus Input Process Output**

XT.

Gambar 3.5 Berikut ini adalah HIPO dari aplikasi penentuan HPS untuk proyek perangkat lunak kepemerintahan. DAN INFORMATIKA

SURABAYA

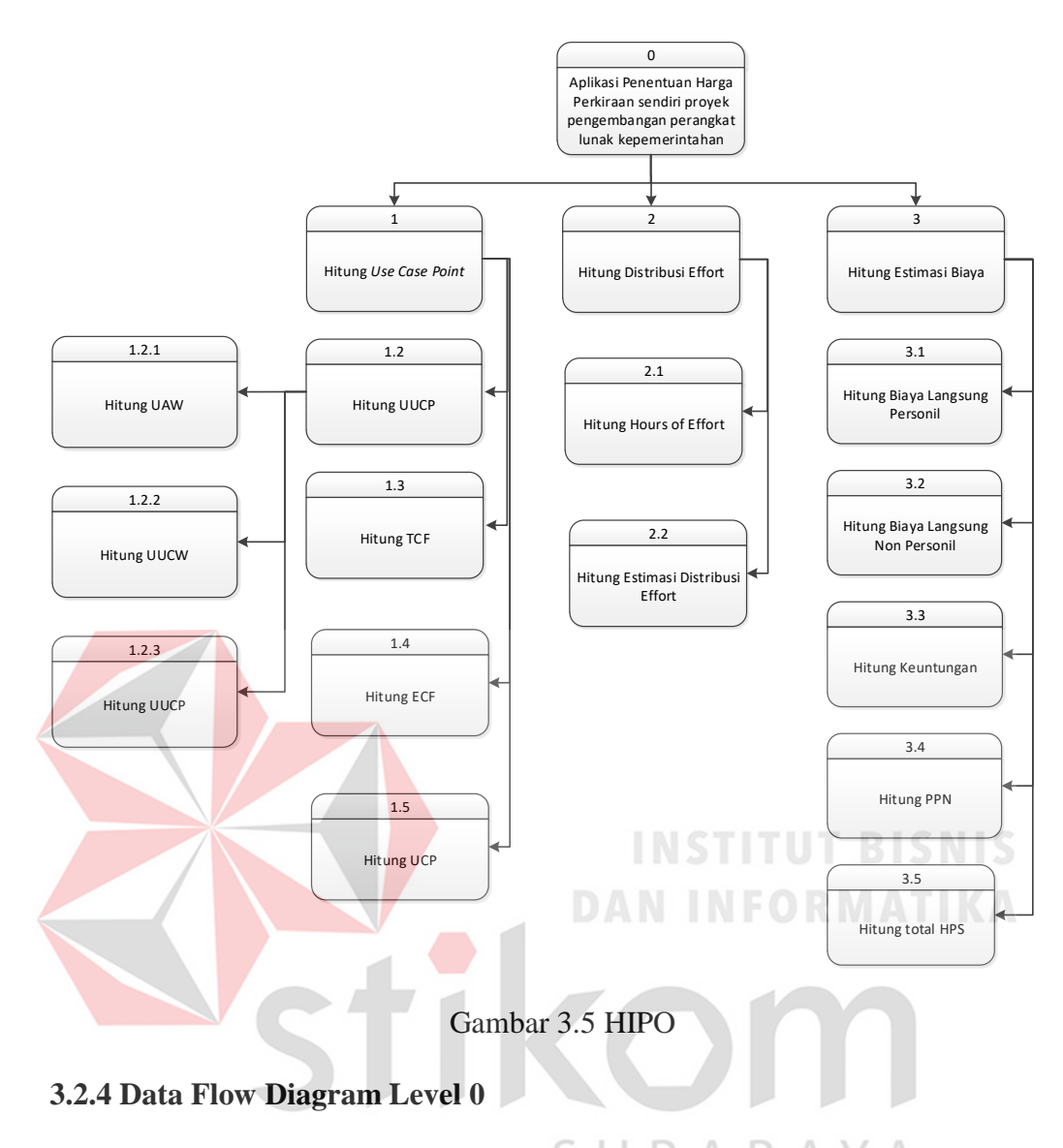

*Data Flow Diagram level 0* merupakan diagram yang lebih rinci dari *Context Diagram*. Berikut akan ditunjukan pada gambar 3.6.

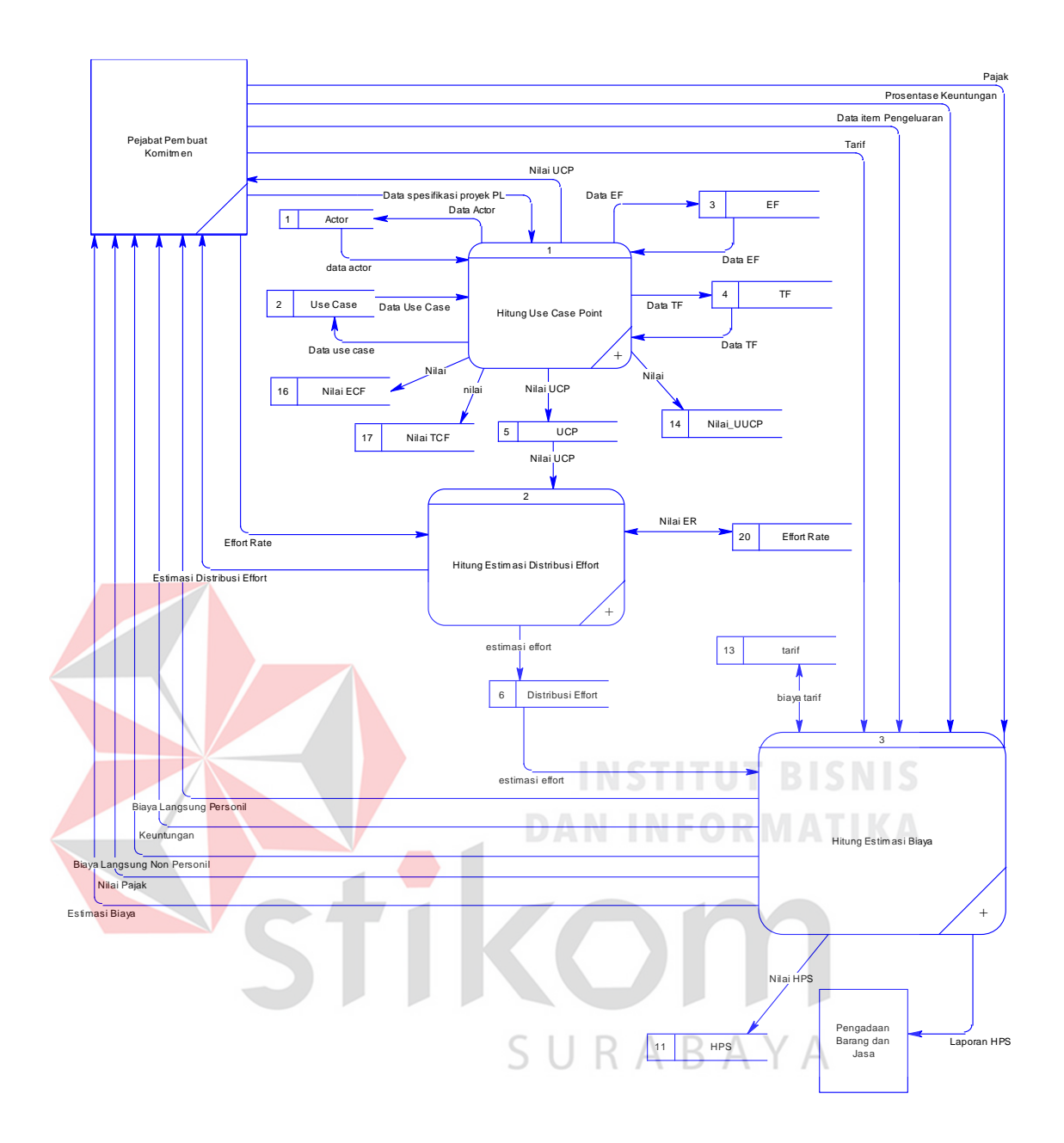

Gambar 3.6 DFD Level 0

### **3.2.5 Data Flow Diagram Level 1 Use Case Point**

Gambar 3.7 adalah sub-proses perhitungan *Use Case Point* yang ada pada DFD Level 0. DFD Level 1 ini terdiri dari proses menghitung *Unadjusted Use Case Point* dan Perhitungan *Use Case Point.*

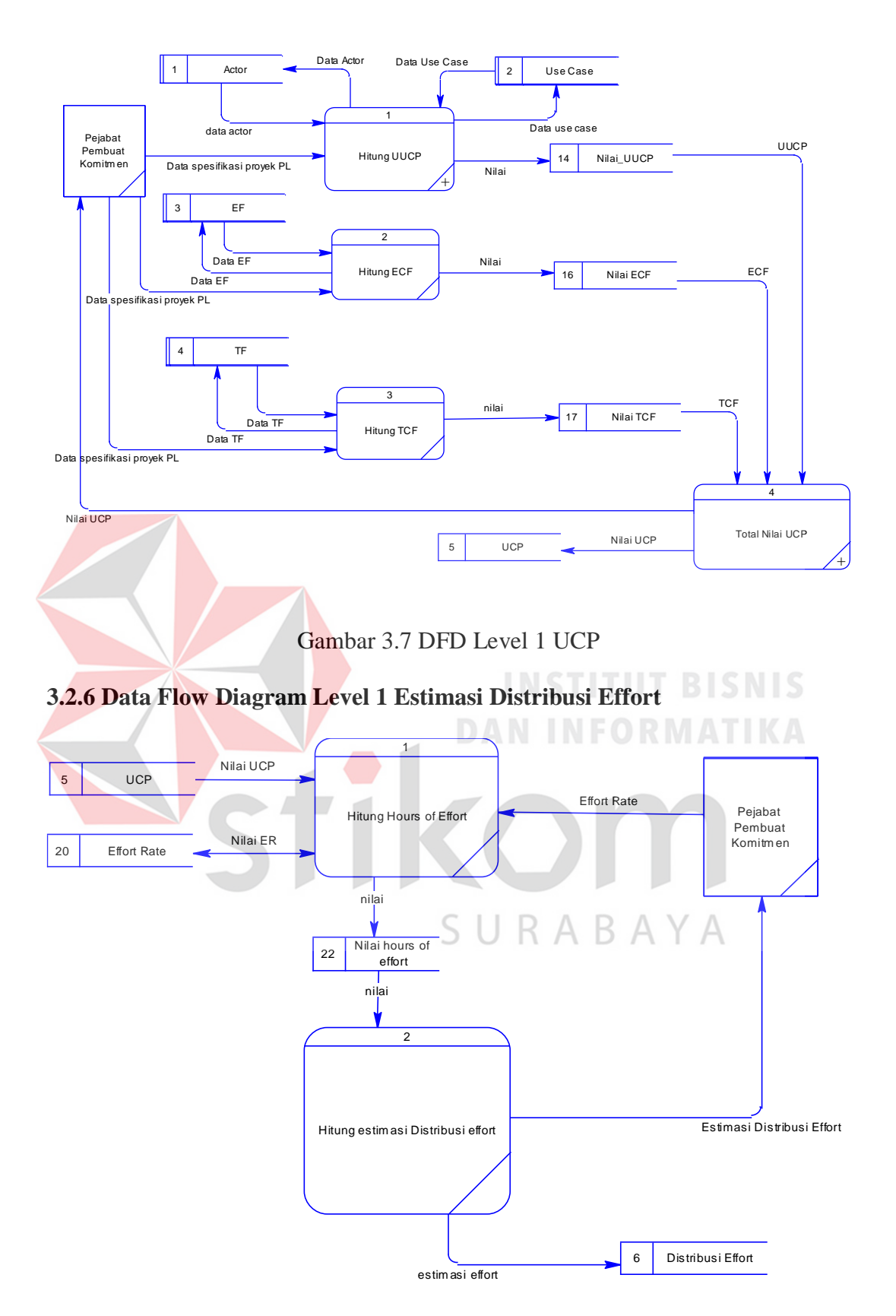

Gambar 3.8 DFD Level 1 Estimasi Distribusi Effort

#### **3.2.7 Data Flow Diagram Level 1 Estimasi Biaya**

Gambar 3.8 adalah sub-proses perhitungan estimasi biaya yang ada pada DFD Level 0. DFD Level 1 ini terdiri dari proses menghitung biaya langsung personil, biaya langsung non personil, keuntungan, dan pajak.

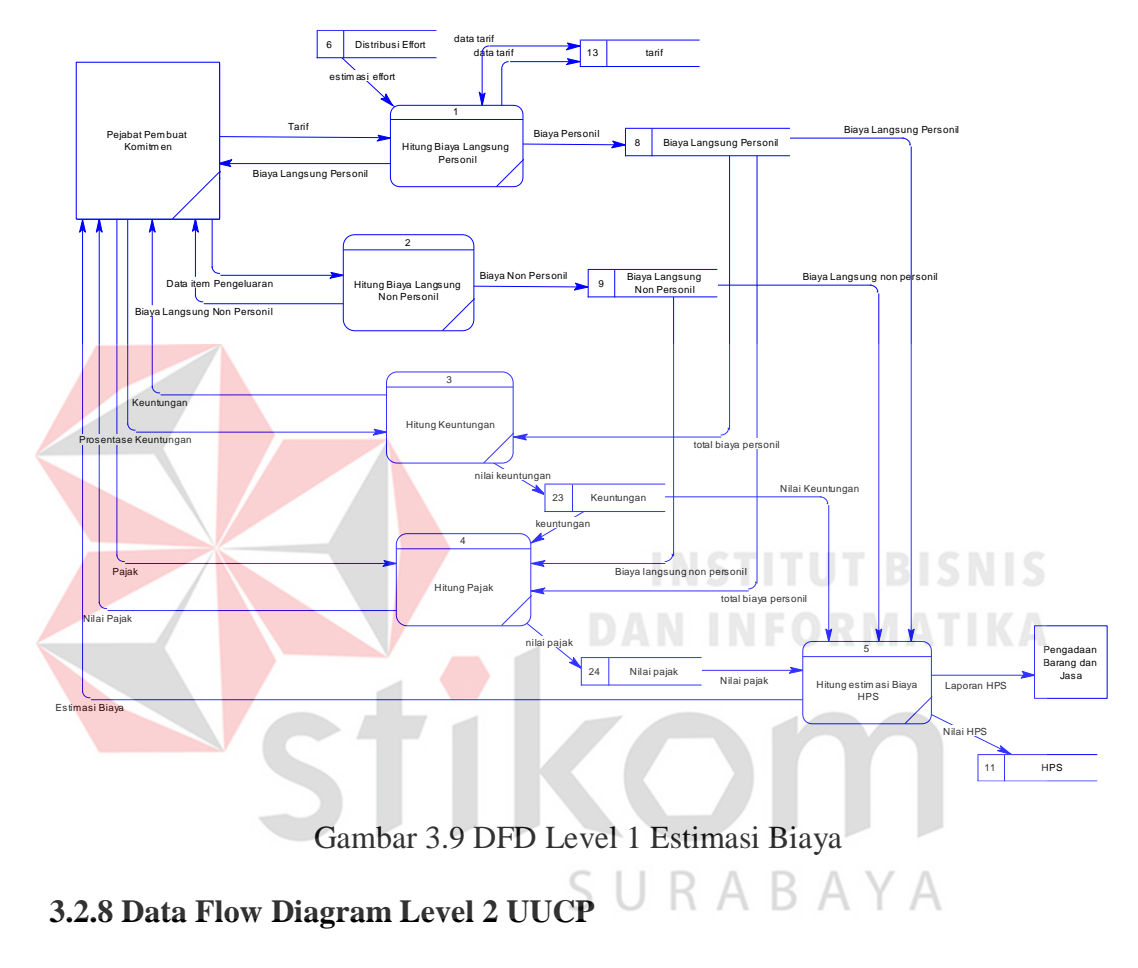

DFD level 2 ini terdiri dari proses menghitung *Unadjusted Actor Weight*,

dan *Unadjusted Use Case Weight.*

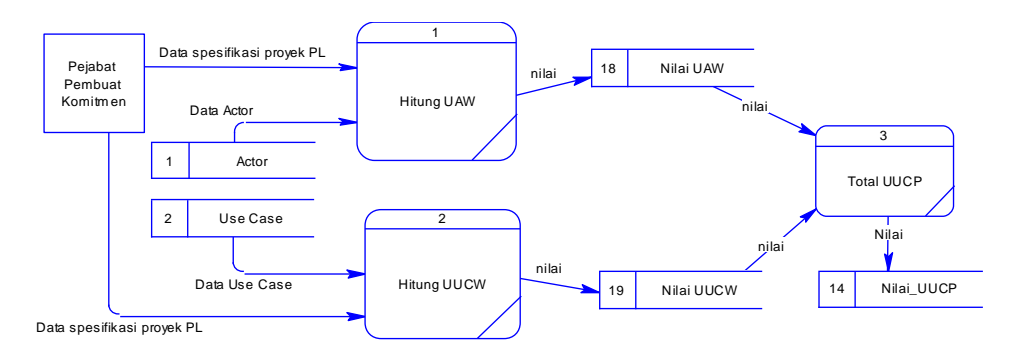

Gambar 3.10 DFD Level 2 UUCP

#### **3.2.9 Conceptual Data Model**

CDM merupakan gambaran konsep struktur basis data yang dirancang untuk suatu program atau aplikasi. CDM dapat dilihat pada Gambar 3.11.

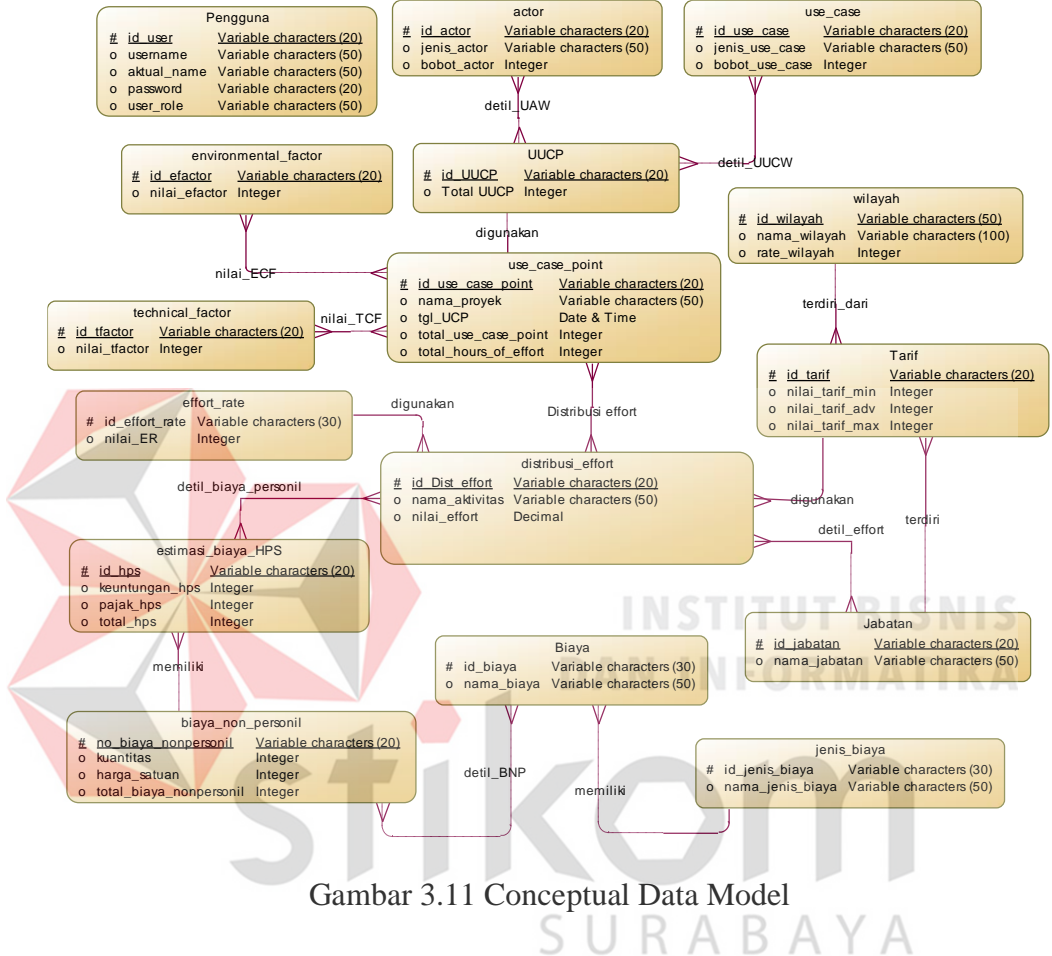

#### **3.2.10 Physical Data Model**

PDM menggambarkan secara detail konsep rancangan basis data yang dirancang untuk suatu program aplikasi. PDM merupakan hasil generate dari CDM. PDM dapat dilihat pada Gambar 3.12.

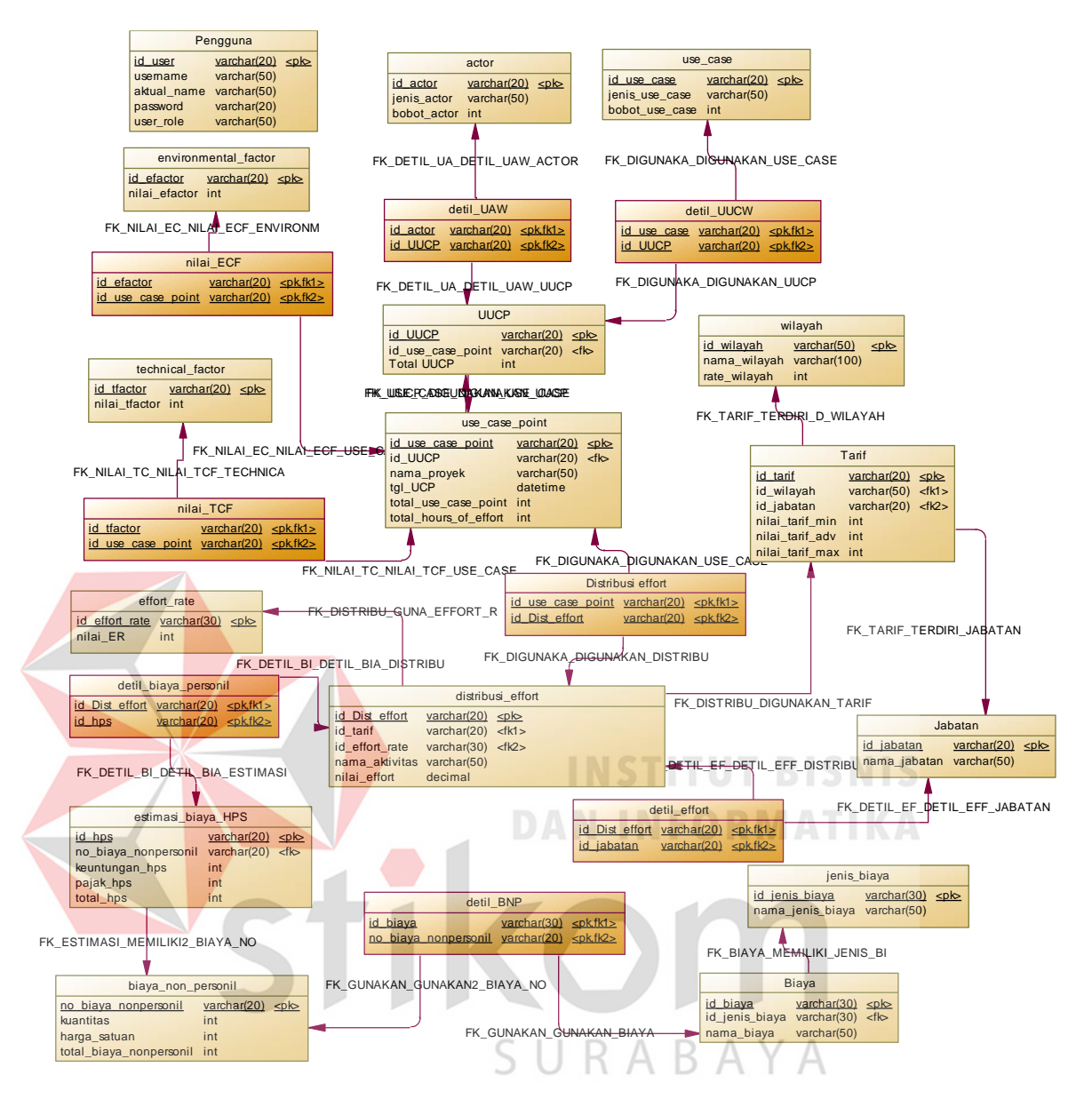

Gambar 3.12 Physical Data Model

#### **3.2.11 Struktur Tabel**

Berikut struktur tabel yang digunakan dalam pembuatan Aplikasi Penentuan Harga Perkiraan Sendiri untuk Proyek Perangkat Lunak Kepemerintahan.

#### a. Tabel Pengguna

Tabel pengguna berfungsi untuk menyimpan data pengguna yang akan mengakses aplikasi ini.

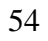

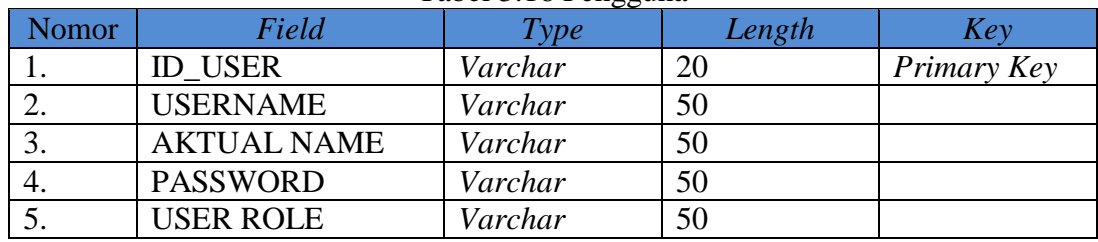

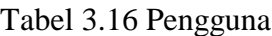

b. Tabel *Actor*

Merupakan tabel yang berfungsi untuk menyimpan data *actor* yang digunakan untuk menentukan nilai HPS.

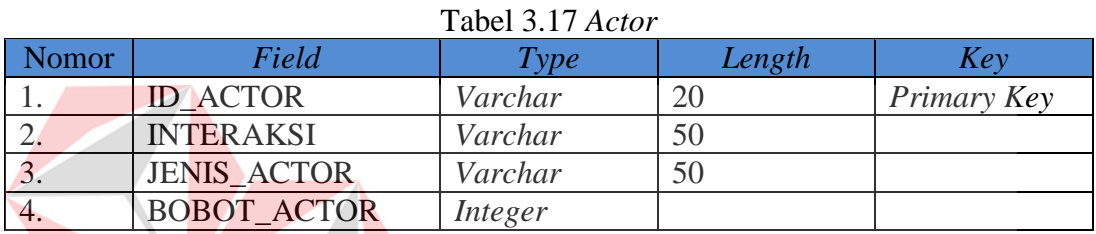

#### c. Tabel detil\_UAW

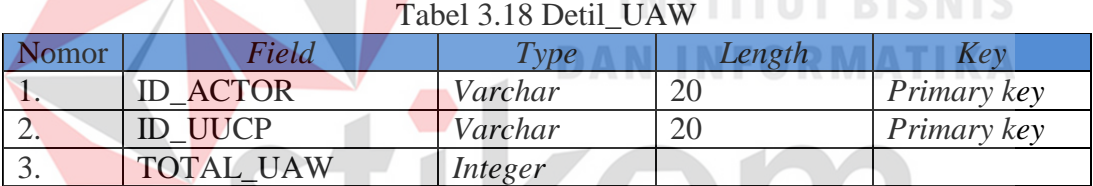

d. Tabel *Use case*

Tabel use case berfungsi untuk menyimpan data *use case* yang ada dalam aplikasi penentuan HPS ini.

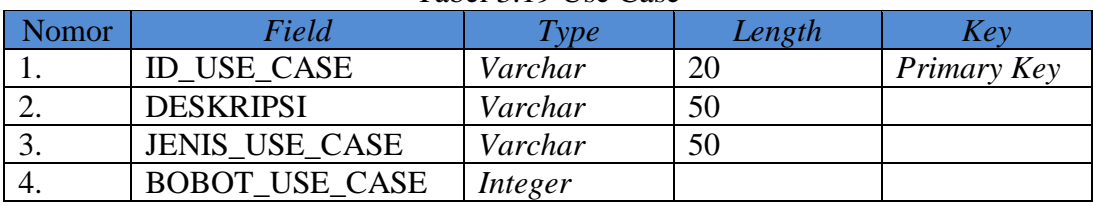

#### Tabel 3.19 Use Case

e. Tabel detil\_UUCW

Tabel detil UUCW berfungsi untuk menyimpan data *Unadjusted Use Case Weigth* pada aplikasi penentuan HPS ini.

| Nomor | Field              | <b>LAUGE J.ZU LIGHE UUC IV</b><br>Type | Length | Kev                |
|-------|--------------------|----------------------------------------|--------|--------------------|
|       | <b>ID USE CASE</b> | Varchar                                |        | <i>Primary Key</i> |
| ∠.    | <b>ID UUCP</b>     | Varchar                                | 20     | <i>Primary Key</i> |
|       | <b>TOTAL UUCW</b>  | Integer                                |        |                    |

Tabel 3.20 Detil\_UUCW

f. Tabel UUCP

Tabel ini berfungsi menyimpan data *use case point* pada aplikasi penentuan

HPS ini.

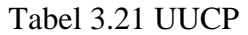

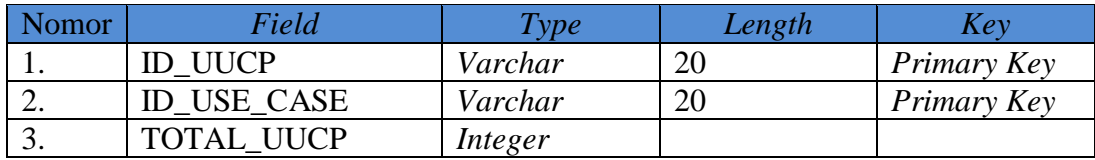

#### g. Tabel *Environmental factor*

Tabel ini berfungsi untuk menyimpan data factor-faktor lingkungan yang

mempengaruhi pembuatan proyek perangkat lunak.

Tabel 3.22 Environmental Factor

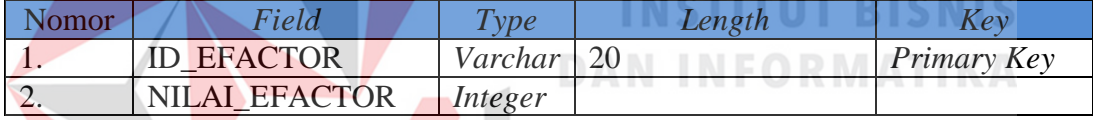

Tabel 3.23 Detil

### h. Tabel Detil\_Nilai\_ECF

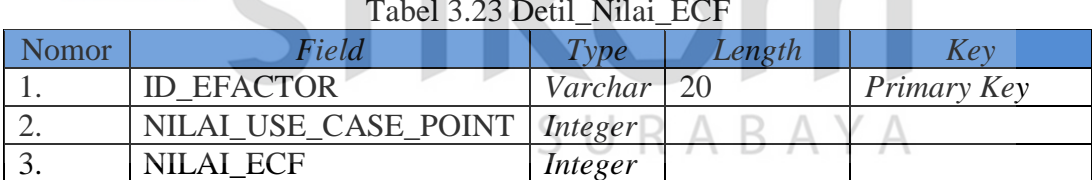

#### i. Tabel *Technical factor*

Tabel ini berfungsi untuk menyimpan data factor-faktor teknis yang mempengaruhi proyek pembuatan perangkat lunak kepemerintahan.

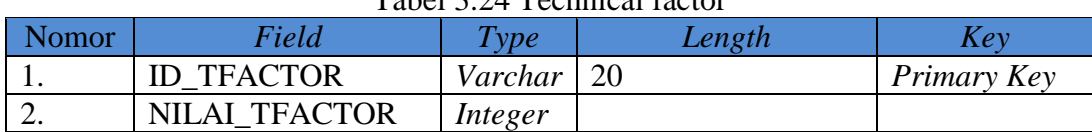

### Tabel 3.24 Technical factor

### j. Tabel DETIL\_NILAI\_TCF

Tabel 3.25 Detil\_Nilai\_TCF

| Nomor | Field                          | Type    | Length        | Key         |
|-------|--------------------------------|---------|---------------|-------------|
| . .   | <b>ID TFACTOR</b>              | Varchar | <sup>20</sup> | Primary Key |
| ∠.    | NILAI_USE_CASE_POINT   Integer |         |               |             |
| J.    | NILAI TCF                      | Integer |               |             |

#### k. Tabel *Effort Rate*

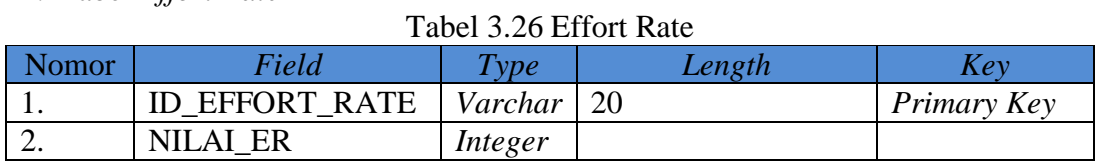

#### l. Tabel *Use Case Point*

Tabel *use case point* berfungsi untuk menyimpan data nilai *use case point* yang

didapat dari perhitungan.

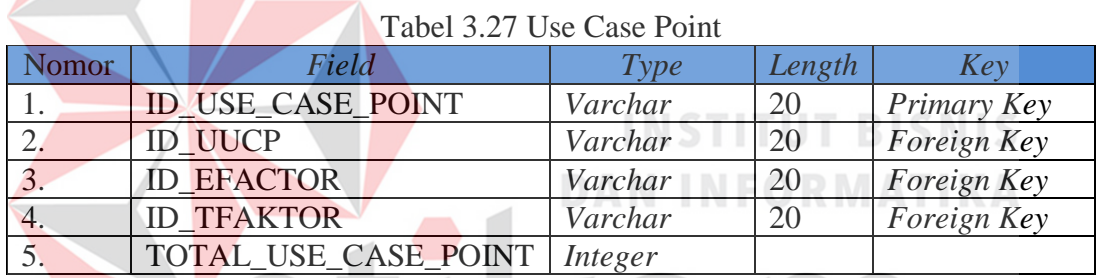

#### m.Tabel Detil distribusi effort

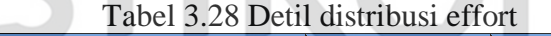

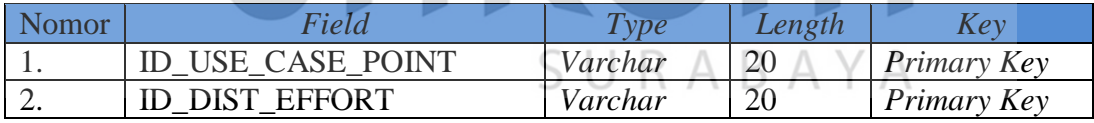

#### n. Tabel tarif

Tabel yang berfungsi untuk menyimpan data tarif.

#### Tabel 3.29 Tarif

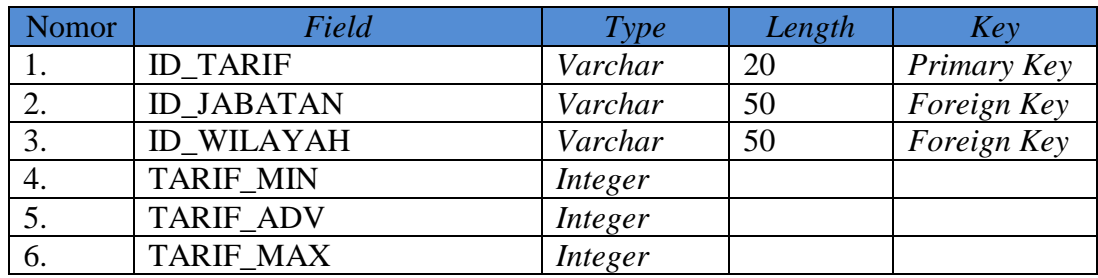

#### o. Tabel Jabatan

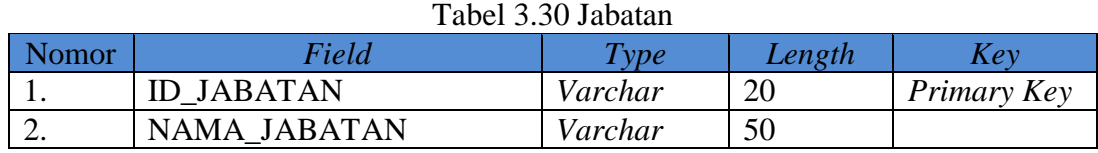

#### p. Tabel Wilayah

### Tabel 3.31 Wilayah

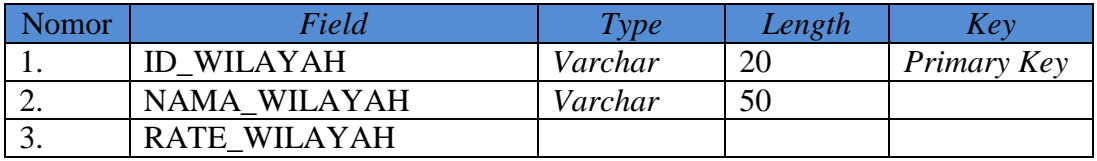

## q. Tabel *distribusi effort*

Tabel ini berfungsi untuk menyimpan data distribusi effort yang terdiri data **INSTITUT BISNIS** aktivitas dan masing-masing effortnya.

## Tabel 3.32 Distribusi effort

ORMATIKA

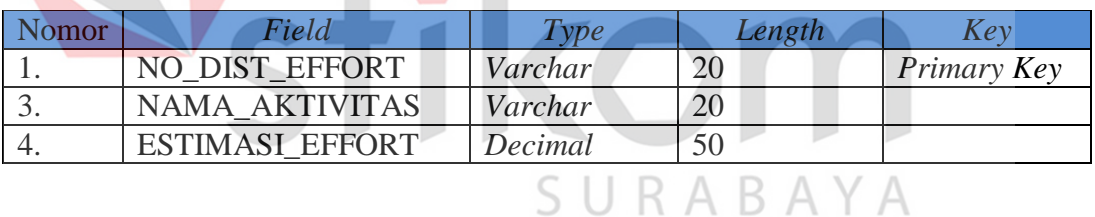

r. Tabel detil\_effort

### Tabel 3.33 Detil\_effort

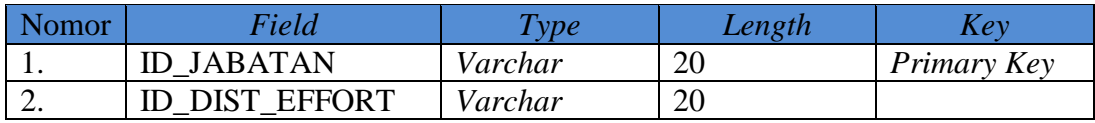

### s. Tabel Jenis Biaya

### Tabel 3.34 Jenis Biaya

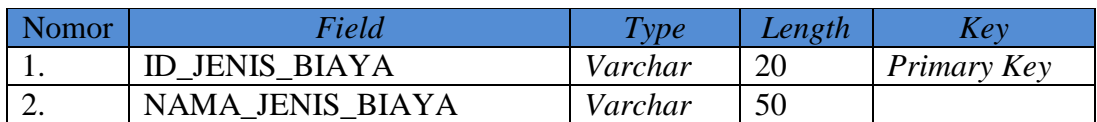

#### t. Tabel Biaya

#### Tabel 3.35 Biaya

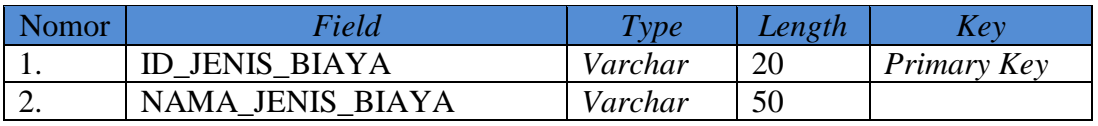

u. Tabel biaya langsung non personil

Berfungsi untuk menyimpan data biaya langsung non personil

Tabel 3.36 Biaya langsung Non Personil BISNIS **DAM IMPODMATIVA** 

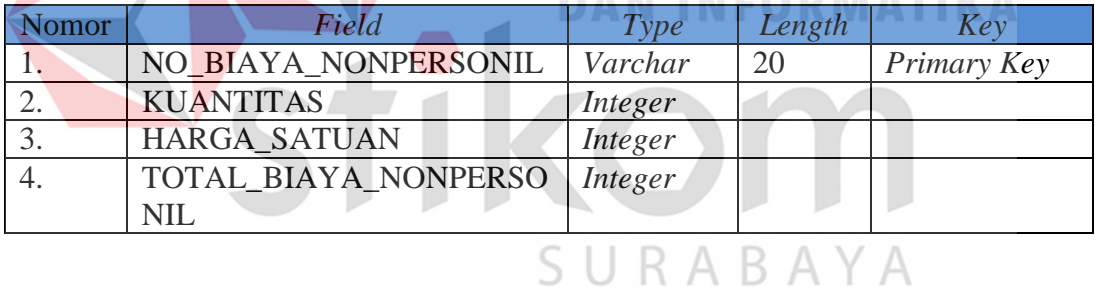

#### v. Tabel HPS

Tabel ini berfungsi untuk menyimpan hasil dari pembuatan aplikasi ini yaitu

laporan HPS

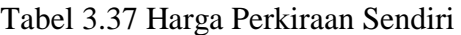

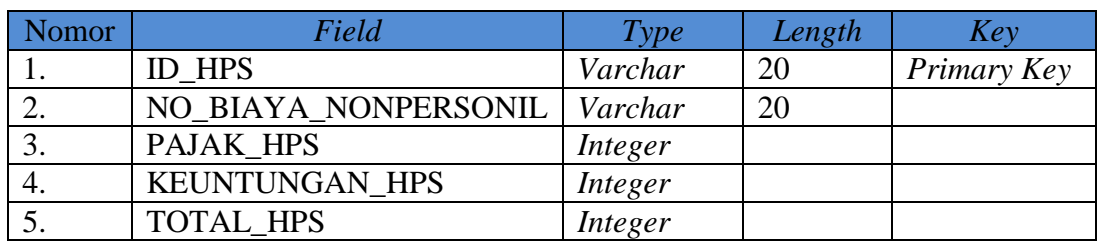

#### **3.2.12 Desain Input/ Output**

- A. Desain Input
- a. Menu Login

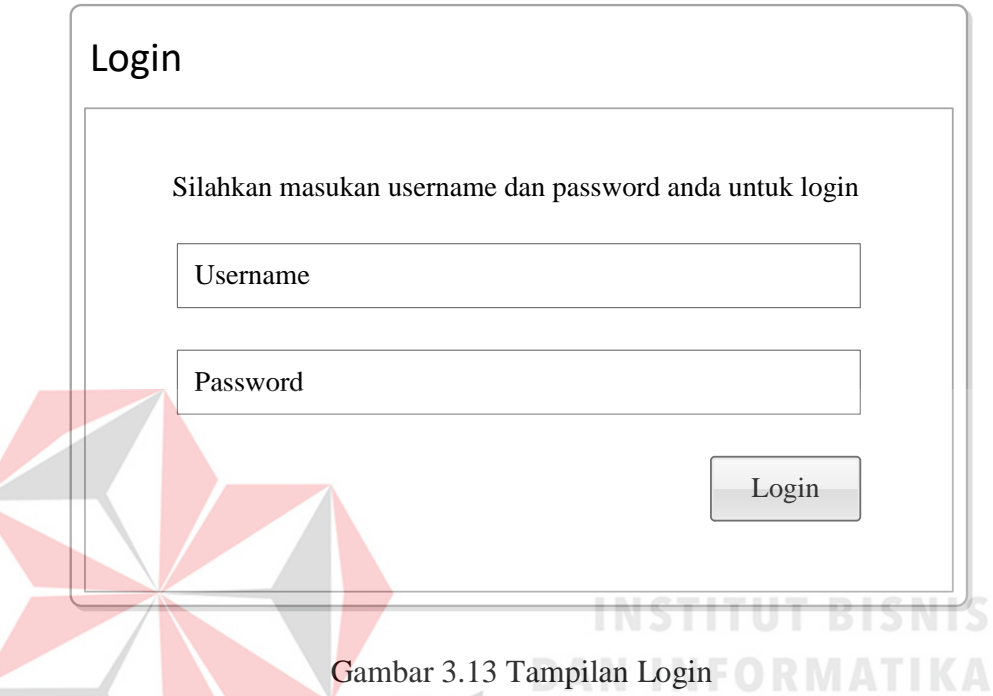

Halaman Login merupakan tampilan awal dari aplikasi penentuan harga perkiraan sendiri proyek perangkat lunak ini. Login berfungsi sebagai sistem keamanan untuk membatasi pengguna dalam mengakses aplikasi. Di dalam form login ini terdapat *Username* dan *Password* yang harus diisi oleh pengguna. Dimana masing-masing pengguna memiliki *Username* dan *Password* yang berbeda-beda. Pada form login ini juga terdapat tombol *Login* yang berfungsi untuk melanjutkan ke halaman berikutnya.

#### b. Halaman Menu Utama

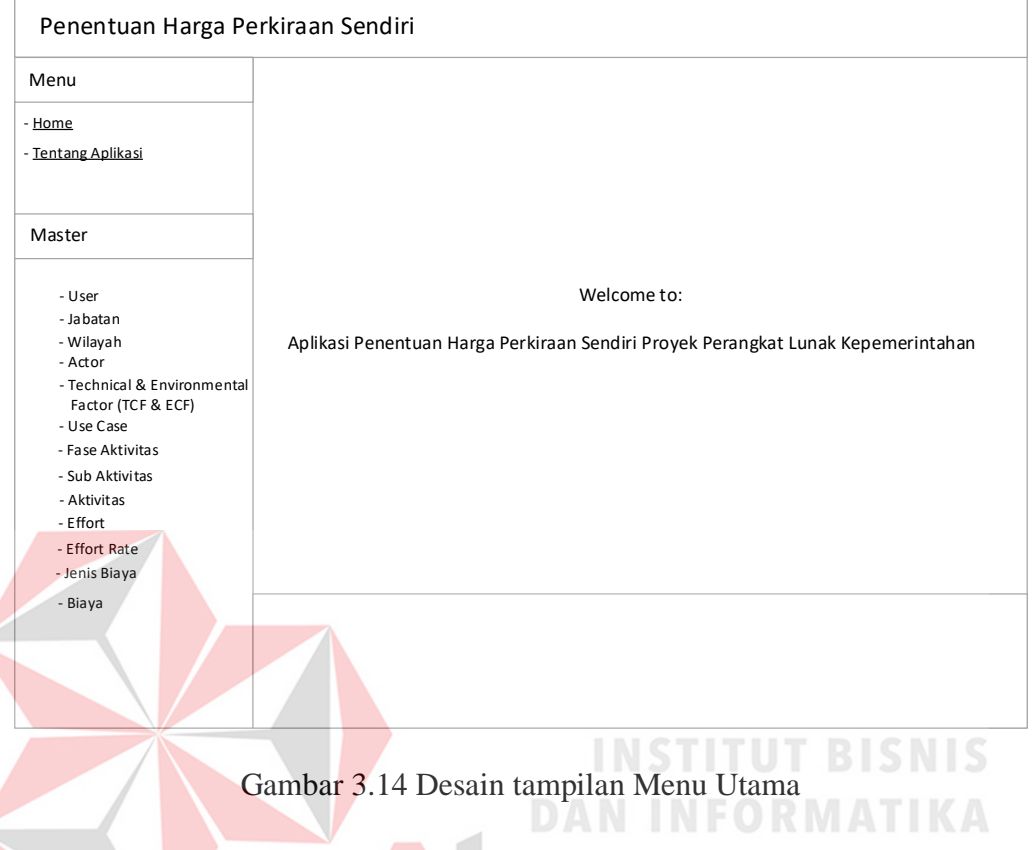

Setelah berhasil melakukan *Login* maka pengguna akan masuk pada halaman menu utama. Pada halaman ini pengguna akan di hubungkan ke beberapa fungsi yang di miliki oleh aplikasi ini. Fungsi-fungsi aplikasi bisa dilihat di sebelah kiri pada halaman ini.

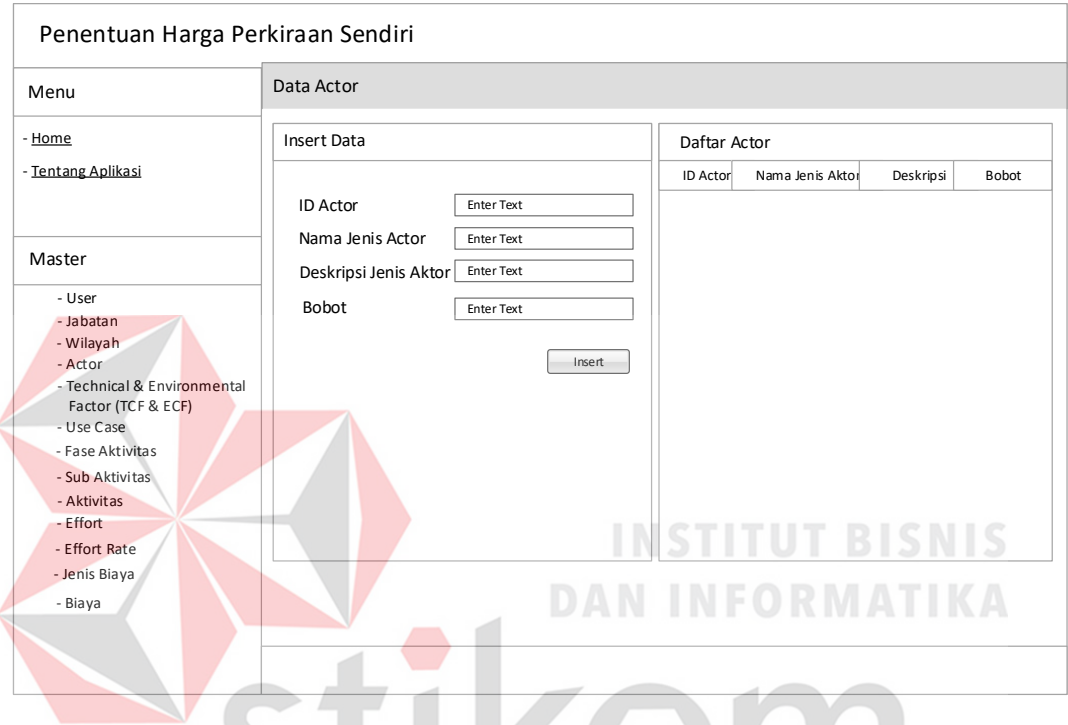

#### c. Halaman *Maintenance* Data *Actor*

Gambar 3.15 Desain tampilan Insert Data Actor

Halaman *maintenance* data *actor* merupakan halaman yang berfungsi untuk menambahkan, mengubah, dan menghapus data *actor.* Pada halaman ini terdapat data yang harus diisi oleh pengguna yaitu ID *Actor*, Nama Jenis Actor, Deskripsi Jenis Actor, dan Bobot. Setelah dilakukan pengsisian kemudian diklik tombol *insert* untuk melakukan penyimpanan data pada *database*. Jika data sudah tersimpan di *database* maka data *actor* yang sudah di simpan akan tampil pada tabel daftar *actor* yang berada di sebelahnya.

#### d. Halaman *Maintenance* Data *Use Case*

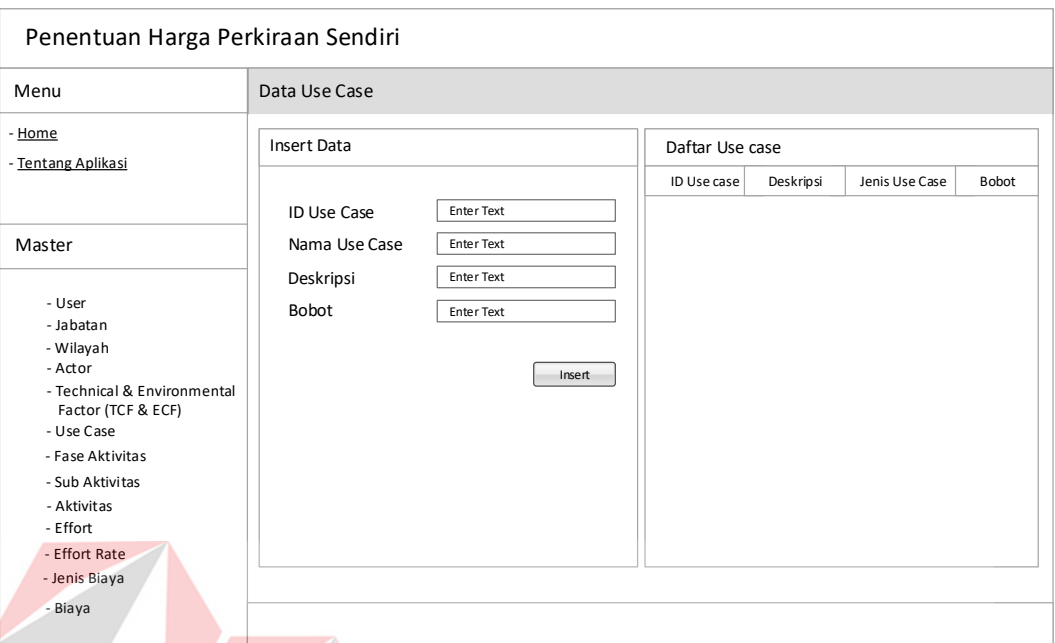

Gambar 3.16 Desain tampilan insert data Use Case

Halaman maintenance data *use case* merupakan halaman yang berfungsi untuk menambahkan, mengubah, dan menghapus data *use case.* Pada halaman ini terdapat data yang harus diisi oleh pengguna yaitu ID *Use Case*, Nama Use Case, Deskripsi, dan Bobot. Setelah dilakukan pengsisian kemudian diklik tombol *insert* untuk melakukan penyimpanan data pada *database*. Jika data sudah tersimpan di *database* maka data *use case* yang sudah di simpan akan tampil pada tabel daftar *use case* yang berada di sebelahnya.

#### Penentuan Harga Perkiraan Sendiri Menu - Home - Tentang Aplikasi Master ID Jab Nama Ja Tarif M Tarif Adv Tarif Maksimal Enter Text Enter Text Enter Text Enter Text Data Jabatan Insert Data **Daftar Jabatan** Daftar Jabatan ID Jabatan Nama Jabatan Insert Tarif Minimal Tarif Adverage Tarif Maksimal - Wilayah - Actor - Technical & Environmental Factor (TCF & ECF) - Use Case - Fase Aktivitas - Sub Aktivitas - Aktivitas - Effort - Effort Rate - Jenis Biaya - User - Jabatan - Biaya

#### e. Halaman *Maintenance* Data Jabatan

Gambar 3.17 Desain tampilan insert data Jabatan

Halaman *maintenance* data jabatan merupakan halaman yang berfungsi untuk menambahkan, mengubah, dan menghapus data jabatan*.* Pada halaman ini terdapat data yang harus diisi oleh pengguna yaitu ID Jabatan, Nama Jabatan, Tarif Minimal, Tarif Adverage, dan Tarif Maksimal. Setelah dilakukan pengsisian kemudian diklik tombol *insert* untuk melakukan penyimpanan data pada *database*. Jika data sudah tersimpan di *database* maka data jabatan yang sudah di simpan akan tampil pada tabel daftar jabatan yang berada di sebelahnya.

#### Penentuan Harga Perkiraan Sendiri Menu - Home - Tentang Aplikasi Master ID Wilayah Enter Text Nama Wilayah Enter Text Rate Wilayah Data Wilayah Proyek Insert Data **Daftar Wilayah** ID Wilayah Nama Wilayah Insert Rate Wilayah - Wilayah - Actor - Technical & Environmental Factor (TCF & ECF) - Use Case - Fase Aktivitas - Sub Aktivitas - Aktivitas - Effort - Effort Rate - Jenis Biaya - User - Jabatan - Biaya

#### f. Halaman Maintenance Wilayah Proyek

Gambar 3.18 Tampilan maintenance data wilayah proyek

Halaman *maintenance* data wilayah proyek merupakan halaman yang berfungsi untuk menambahkan, mengubah, dan menghapus data wilayah proyek*.* Pada halaman ini terdapat data yang harus diisi oleh pengguna yaitu ID Wilayah, Nama Wilayah Proyek, dan Rate Wilayah. Setelah dilakukan pengsisian kemudian diklik tombol *insert* untuk melakukan penyimpanan data pada *database*. Jika data sudah tersimpan di *database* maka data jabatan yang sudah di simpan akan tampil pada tabel daftar wilayah yang berada di sebelahnya.

#### g. Halaman *Maintenance* Data *User*

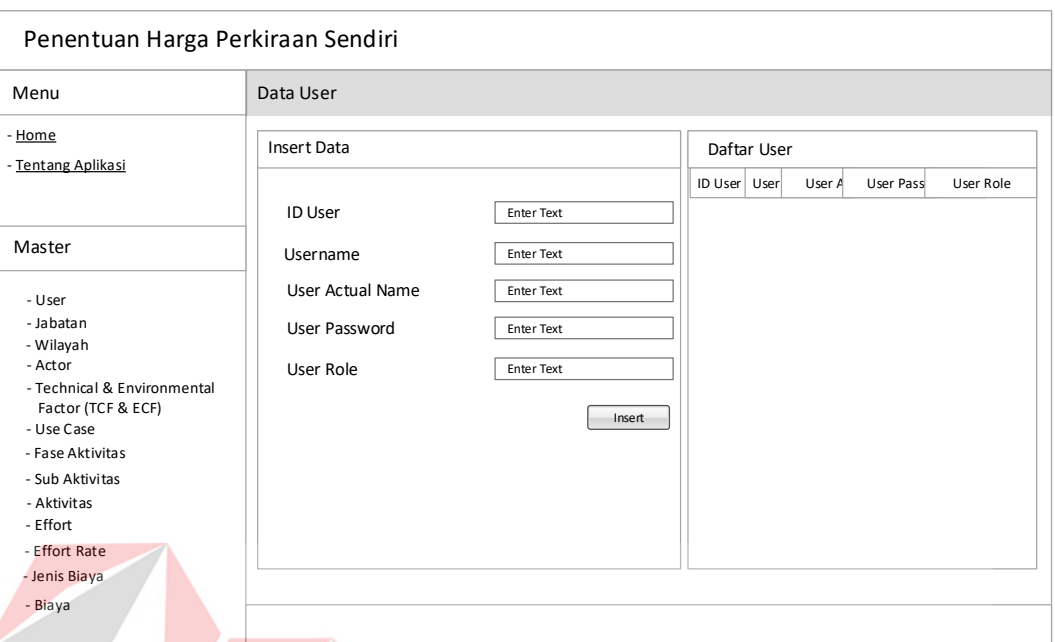

#### Gambar 3.19 Desain tampilan insert data User

Halaman *maintenance* data *user* merupakan halaman yang berfungsi untuk menambahkan, mengubah, dan menghapus data *user.* Pada halaman ini terdapat data yang harus diisi oleh pengguna yaitu ID *User*, *Username, User Actual Name, User Password*, dan *User Role*. Setelah dilakukan pengsisian kemudian diklik tombol *insert* untuk melakukan penyimpanan data pada *database*. Jika data sudah tersimpan di *database* maka data *user* yang sudah di simpan akan tampil pada tabel daftar *user* yang berada di sebelahnya.

#### Penentuan Harga Perkiraan Sendiri Menu - Home - Tentang Aplikasi Master - Jabatan - Wilayah - Actor - Technical & Environmental - Use Case - Fase Aktivitas - Aktivitas - Effort Rate - Jenis Biaya ID Fase Aktivitas (Nama Fase Aktivitas Data Fase Aktivitas Insert Data Daftar Jabatan Fase Aktivitas ID Fase Aktivitas ID Fase Aktivitas Simpan Nama Fase Aktivitas Factor (TCF & ECF) - Sub Aktivitas - Effort - User Biaya

#### h. Halaman *Maintenance* Data Fase Aktivitas

Gambar 3.20 Desain tampilan insert data Fase Aktivitas

Halaman *maintenance* data fase aktivitas merupakan halaman yang berfungsi untuk menambahkan, mengubah, dan menghapus data fase aktivitas*.* Pada halaman ini terdapat data yang harus diisi oleh pengguna yaitu ID Fase Aktivitas, dan Nama Fase Aktivitas. Setelah dilakukan pengsisian kemudian diklik tombol *insert* untuk melakukan penyimpanan data pada *database*. Jika data sudah tersimpan di *database* maka data fase aktivitas yang sudah di simpan akan tampil pada tabel daftar fase aktivitas yang berada di sebelahnya.

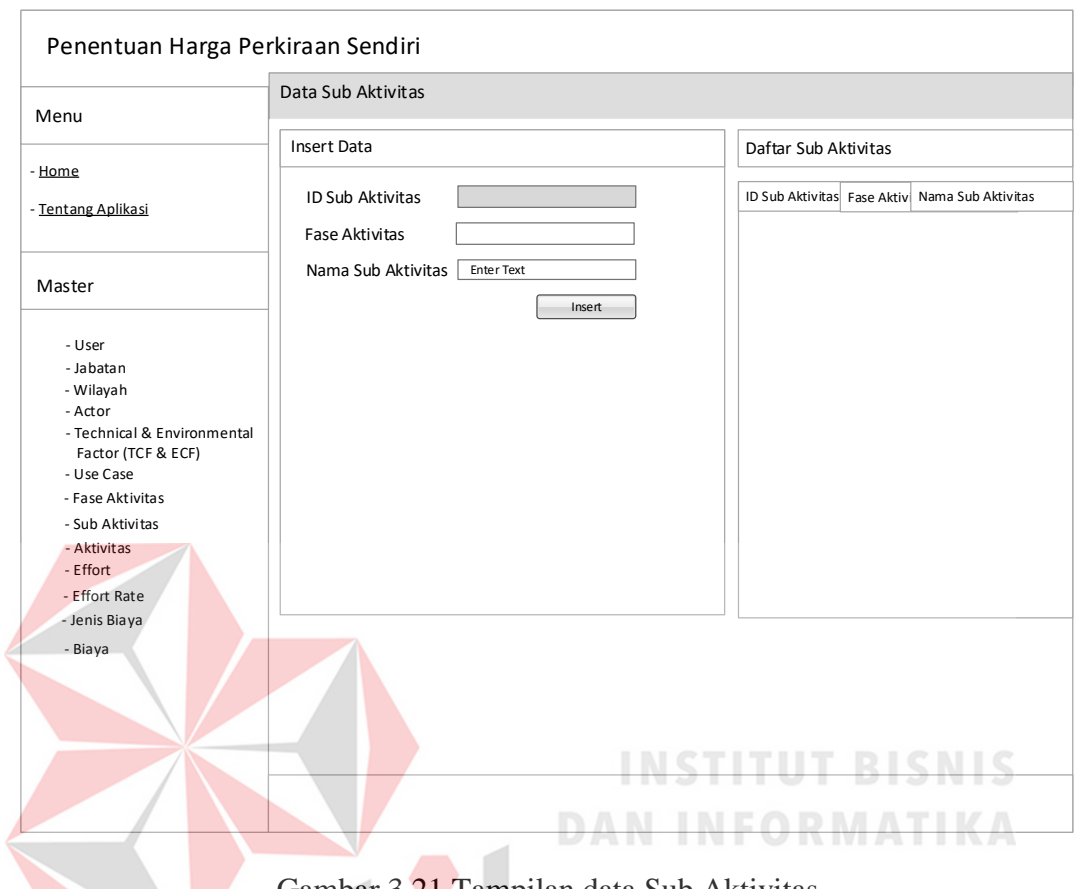

#### i. Halaman *Maintenance* Data Sub Aktivitas

Gambar 3.21 Tampilan data Sub Aktivitas

Halaman *maintenance* data sub aktivitas merupakan halaman yang berfungsi untuk menyimpan, merubah, dan menghapus data sub aktivitas. Pada halaman ini pengguna harus mengisi ID Sub Aktivitas, Fase Aktivitas, dan Nama Sub Aktivitas. Untuk melanjutkan ke proses selanjutnya pengguna dapat mengklik tombol *insert*.

#### j. Halaman *Maintenance* Data Aktivitas

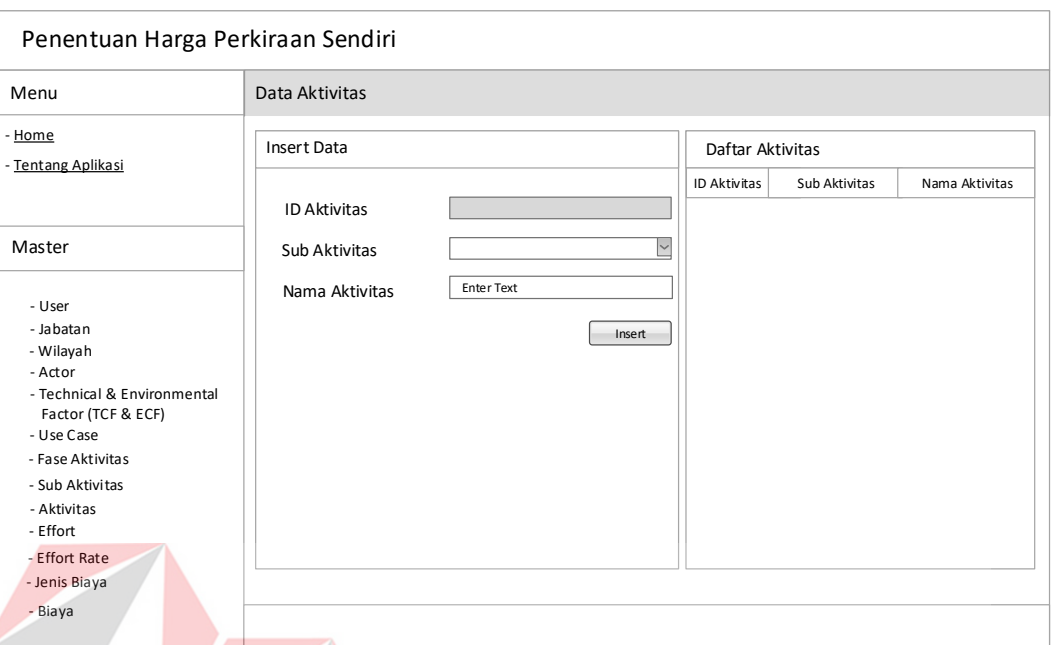

Gambar 3.22 Desain tampilan insert data Aktivitas

Halaman *maintenance* data aktivitas merupakan halaman yang berfungsi untuk menambahkan, mengubah, dan menghapus data aktivitas*.* Pada halaman ini terdapat data yang harus diisi oleh pengguna yaitu ID Aktivitas, Sub Aktivitas, dan Nama Aktivitas. Setelah dilakukan pengsisian kemudian diklik tombol *insert* untuk melakukan penyimpanan data pada *database*. Jika data sudah tersimpan di *database* maka data aktivitas yang sudah di simpan akan tampil pada tabel daftar aktivitas yang berada di sebelahnya.

#### k. Halaman *Maintenance* Data *Effort*

é

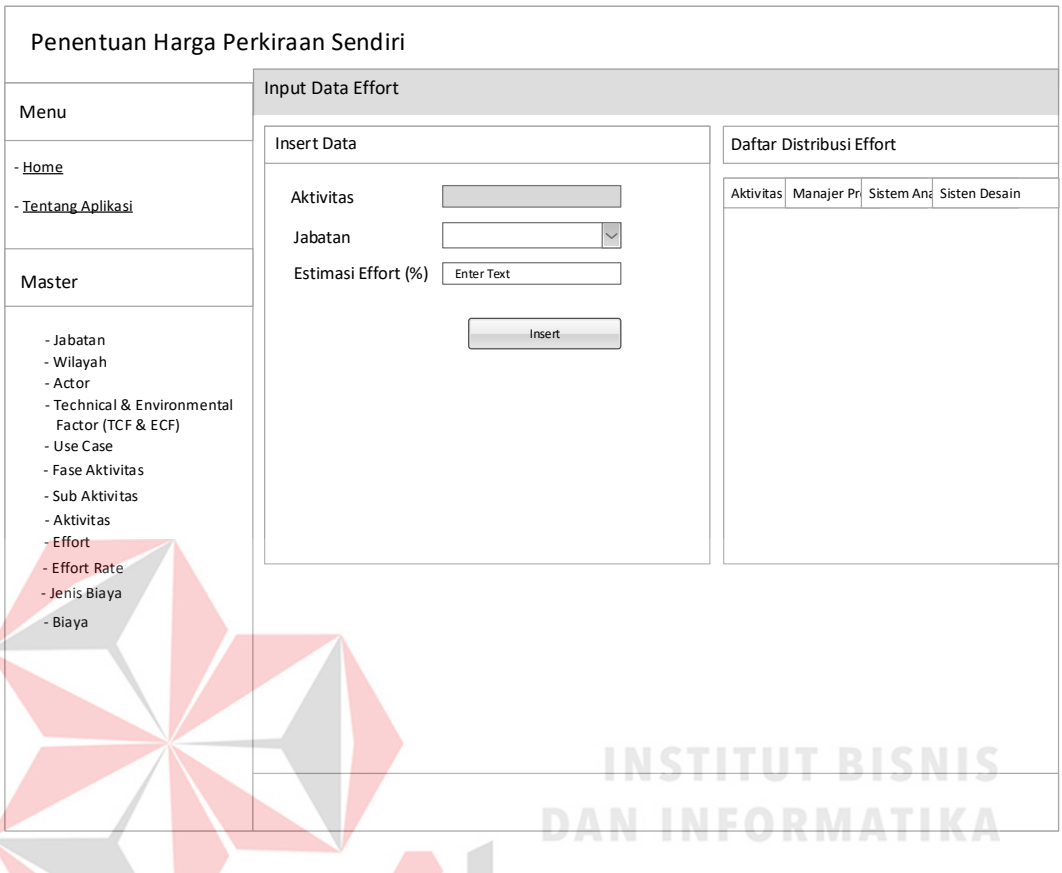

Gambar 3.23 Desain tampilan insert data Effort

Halaman *maintenance* data *effort* merupakan halaman yang berfungsi untuk menambahkan, mengubah, dan menghapus data *effort.* Pada halaman ini terdapat data yang harus diisi oleh pengguna yaitu Aktivitas, Jabatan, dan Estimasi *Effort*. Setelah dilakukan pengsisian kemudian diklik tombol *insert* untuk melakukan penyimpanan data pada *database*. Jika data sudah tersimpan di *database* maka data *effort* yang sudah di simpan akan tampil pada tabel daftar *effort* yang berada di sebelahnya.

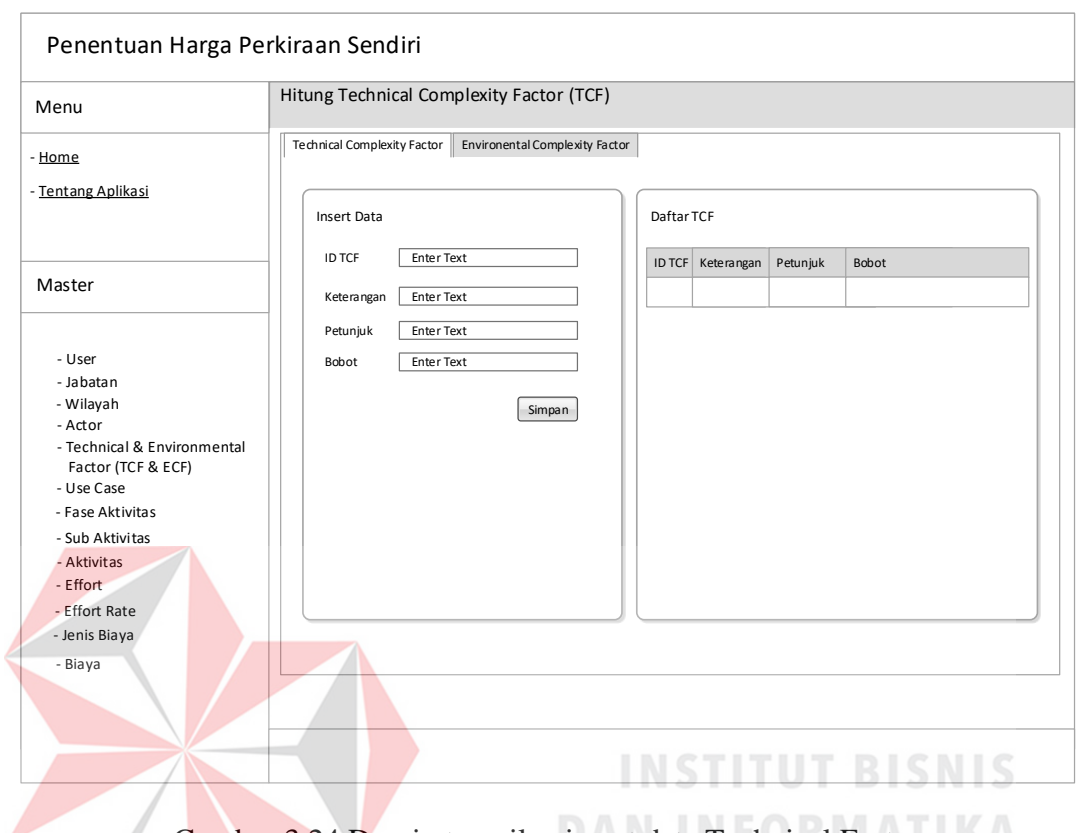

### l. Halaman *Mainenance* Data *Technical Factor*

Gambar 3.24 Desain tampilan insert data Technical Factor

Halaman *maintenance* data *technical factor* merupakan halaman yang berfungsi untuk menambahkan, mengubah, dan menghapus data *technical factor.*  Pada halaman ini terdapat data yang harus diisi oleh pengguna yaitu ID *Technical Factor*, Keterangan, Petunjuk, dan Bobot. Setelah dilakukan pengsisian kemudian diklik tombol *insert* untuk melakukan penyimpanan data pada *database*. Jika data sudah tersimpan di *database* maka data *technical factor* yang sudah di simpan akan tampil pada tabel daftar *technical factor* yang berada di sebelahnya.

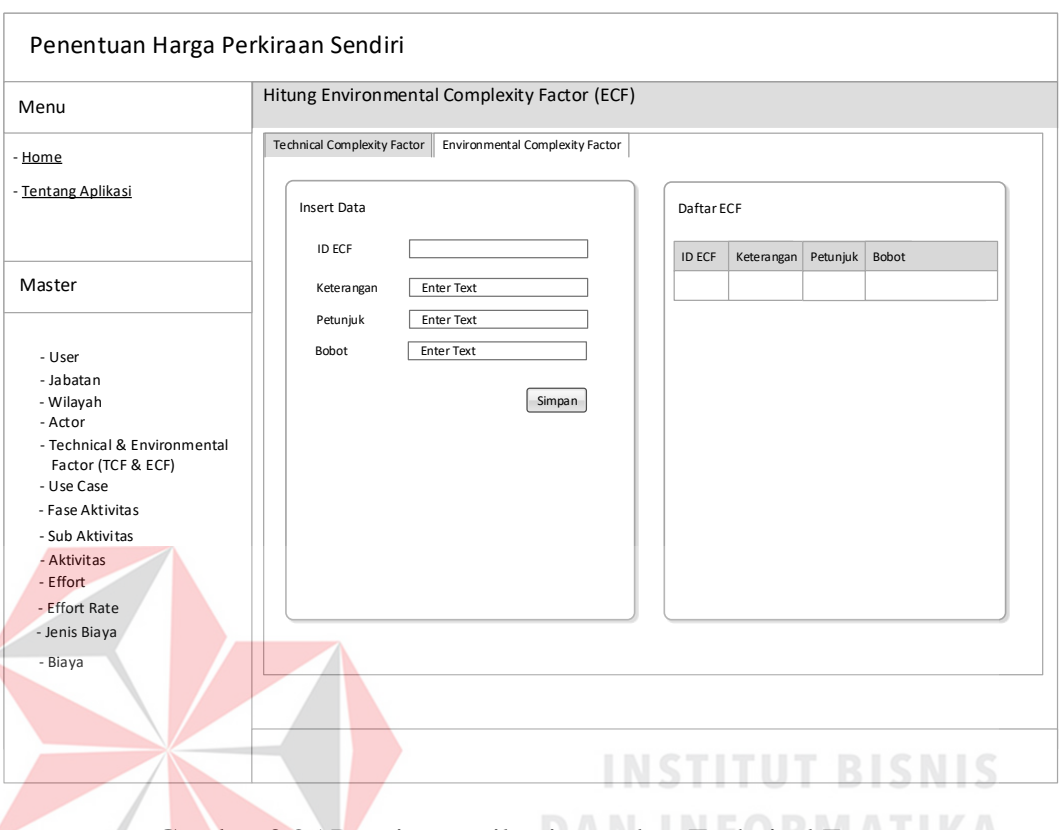

#### m. Halaman *Maintenance* Data *Environmental Factor*

Gambar 3.25 Desain tampilan insert data Technical Factor

Halaman *maintenance* data *environmental factor* merupakan halaman yang berfungsi untuk menambahkan, mengubah, dan menghapus data *environmental factor.* Pada halaman ini terdapat data yang harus diisi oleh pengguna yaitu ID *Environmental Factor*, Keterangan, Petunjuk, dan Bobot. Setelah dilakukan pengsisian kemudian diklik tombol *insert* untuk melakukan penyimpanan data pada *database*. Jika data sudah tersimpan di *database* maka data *environmental factor* yang sudah di simpan akan tampil pada tabel daftar *environmental factor* yang berada di sebelahnya.

#### Penentuan Harga Perkiraan Sendiri Menu - Home - Tentang Aplikasi Master ID Rate Effort Enter Text Nilai Data Rate Effort Insert Data **Daftar Rate Effort Daftar Rate Effort** ID Rate Effort Nilai Insert - Wilayah - Actor - Technical & Environmental Factor (TCF & ECF) - Use Case - Fase Aktivitas - Sub Aktivitas - Aktivitas - Effort - Effort Rate - Jenis Biaya - User - Jabatan - Biaya

#### n. Halaman *Maintenance* Data Effort Rate

Gambar 3.26 Desain tampilan insert data Effort Rate

Halaman *maintenance* data *effort rate* merupakan halaman yang berfungsi untuk menambahkan, mengubah, dan menghapus data *effort rate.* Pada halaman ini terdapat data yang harus diisi oleh pengguna yaitu ID *Effort Rate*, dan Nilai. Setelah dilakukan pengsisian kemudian diklik tombol *insert* untuk melakukan penyimpanan data pada *database*. Jika data sudah tersimpan di *database* maka data *effort rate* yang sudah di simpan akan tampil pada tabel daftar *effort rate* yang berada di sebelahnya.

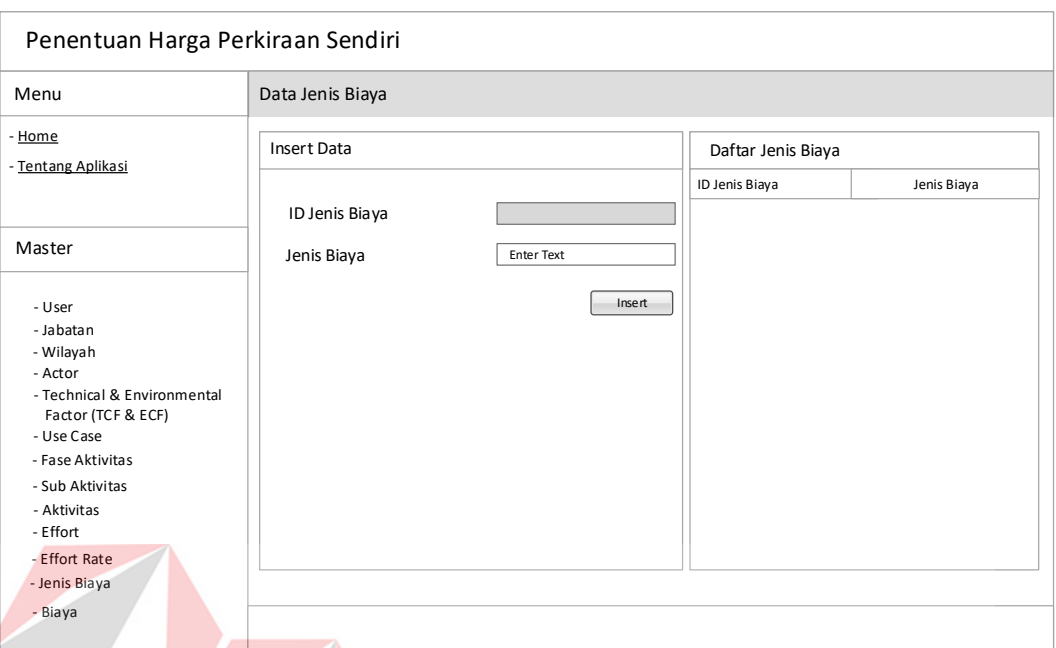

#### o. Halaman *Maintenance* Data Jenis Biaya

Gambar 3.27 Desain tampilan insert data Jenis Biaya

Halaman *maintenance* data jenis biaya merupakan halaman yang berfungsi untuk menambahkan, mengubah, dan menghapus data jenis biaya*.* Pada halaman ini terdapat data yang harus diisi oleh pengguna yaitu ID Jenis Biaya, dan Jenis Biaya. Setelah dilakukan pengsisian kemudian diklik tombol *insert* untuk melakukan penyimpanan data pada *database*. Jika data sudah tersimpan di *database* maka data jenis biaya yang sudah di simpan akan tampil pada tabel daftar jenis biaya yang berada di sebelahnya.

#### Penentuan Harga Perkiraan Sendiri Menu - Home - Tentang Aplikasi Master ID Biaya Jenis Biaya Enter Text Nama Biaya Data Biaya Insert Data **Daftar Biaya** ID Biaya Jenis Biaya Insert Nama Biaya - Wilayah - Actor - Technical & Environmental Factor (TCF & ECF) - Use Case - Fase Aktivitas - Sub Aktivitas - Aktivitas - Effort - Effort Rate - Jenis Biaya - User - Jabatan - Biaya

#### p. Halaman *Maintenance* Data Biaya

Gambar 3.28 Desain tampilan insert data Biaya

Halaman *maintenance* data Biaya merupakan halaman yang berfungsi untuk menambahkan, mengubah, dan menghapus data Biaya*.* Pada halaman ini terdapat data yang harus diisi oleh pengguna yaitu ID Biaya, Jenis Biaya, Nama Biaya. Setelah dilakukan pengsisian kemudian diklik tombol *insert* untuk melakukan penyimpanan data pada *database*. Jika data sudah tersimpan di *database* maka data biaya yang sudah di simpan akan tampil pada tabel daftar biaya yang berada di sebelahnya.

#### q. Halaman Inisialisasi Data Proyek

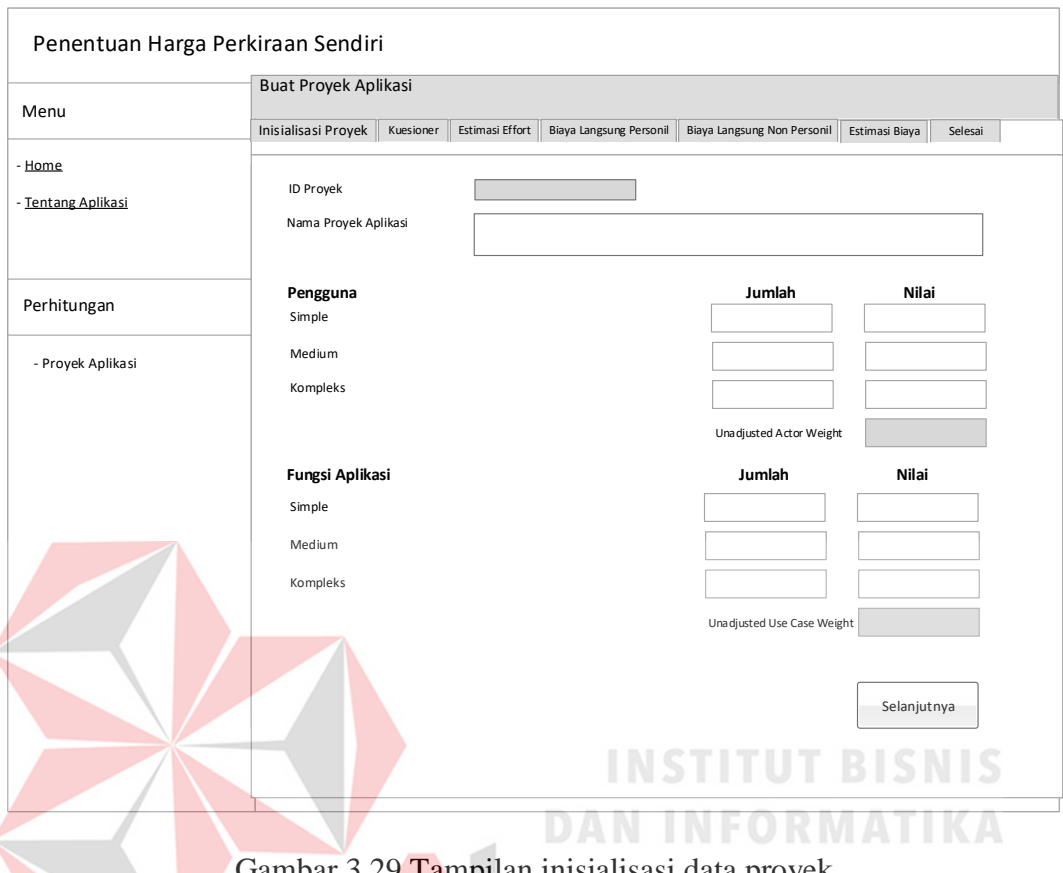

Tampilan inisialisasi data proyek

Halaman inisialisasi data proyek berisikan data proyek yang akan dihitung atau ditentukan nilai estimasi biayanya. Data yang harus di inputkan pada halaman ini adalah ID Proyek, Nama Proyek, Data jumlah pengguna yang dibagi menjadi 3 (tiga) yaitu Simpel, Medium, dan Kompleks berdasarkan interaksinya. Dan jumlah fungsi aplikasi yang juga dibagi menjadi 3 (tiga) yaitu Simpel, Medium, dan Kompleks berdasarkan banyaknya transaksi. Untuk melanjutkan ke halaman berikutnya, pengguna dapat mengklik tombol selanjutnya.

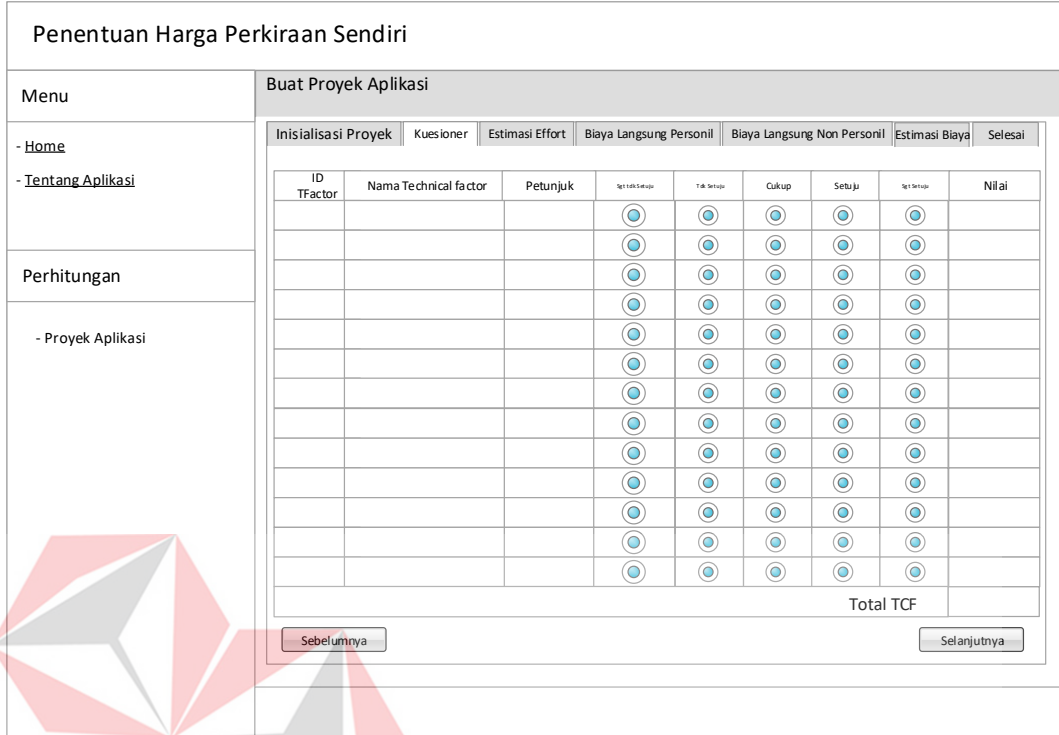

#### r. Halaman Kuesioner *Technical Complexity Factor*

Gambar 3.30 Tampilan kuesioner Technical Complexity Factor

Halaman ini bertujuan untuk menghitung nilai *Technical Complexity Factor*. Untuk mendapatkan nilai tersebut pengguna harus memberikan skor pada setiap faktor teknis yang mempengaruhi pembuatan proyek aplikasi. Parameter skor yang digunakan pada halaman ini yaitu sangat tidak setuju, tidak setuju, cukup, setuju, dan sangat setuju. Dimana parameter-parameter tersebut sudah memiliki nilai masing-masing. Setelah melakukan skoring pada setiap faktor teknis maka akan didapat nilai *Teknical Complexity Factor*. Untuk melanjutkan ke halaman selanjutnya pengguna dapat mengklik tombol selanjutnya. Dan apabila ingin ke halaman sebelumnya pengguna dapat mengklik tombol sebelumnya.

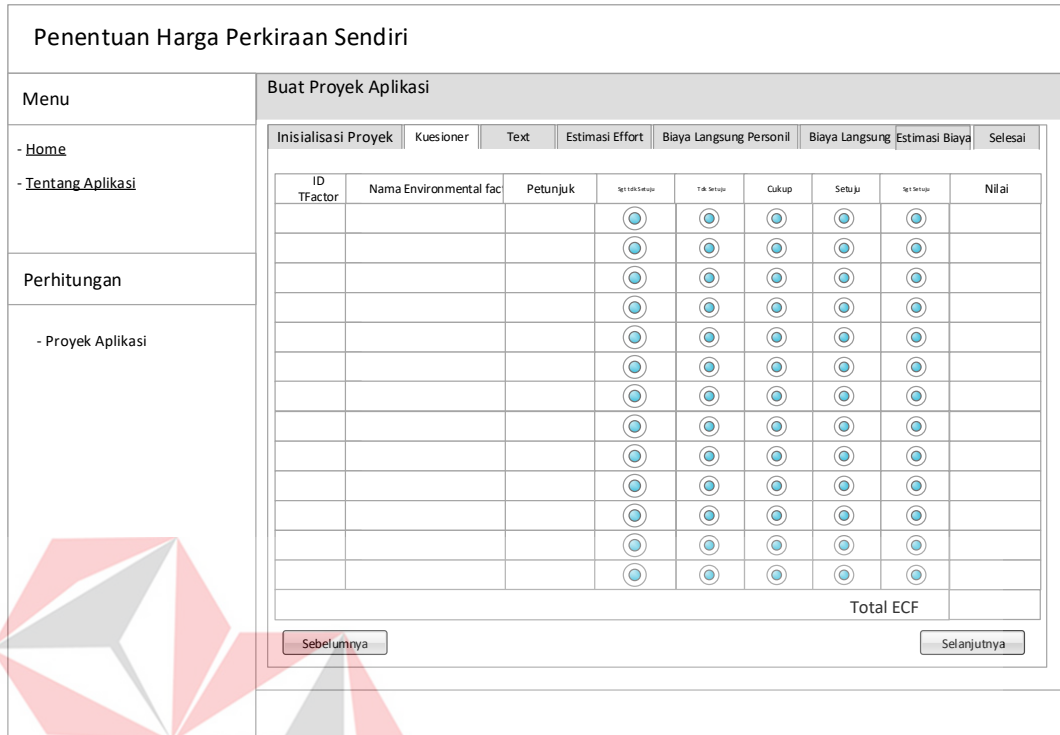

#### s. Halaman Kuesioner *Environmental Complexity Factor*

Gambar 3.31 Tampilan kuesioner Environmental Complexity Factor

Halaman ini bertujuan untuk menghitung nilai *Environmental Complexity Factor*. Untuk mendapatkan nilai tersebut pengguna harus memberikan skor pada setiap faktor lingkungan yang mempengaruhi pembuatan proyek aplikasi. Parameter skor yang digunakan pada halaman ini yaitu sangat tidak setuju, tidak setuju, cukup, setuju, dan sangat setuju. Dimana parameter-parameter tersebut sudah memiliki nilai masing-masing. Setelah melakukan skoring pada setiap faktor lingkungan maka akan didapat nilai *Environmental Complexity Factor*. Untuk melanjutkan ke halaman selanjutnya pengguna dapat mengklik tombol selanjutnya. Dan apabila ingin ke halaman sebelumnya pengguna dapat mengklik tombol sebelumnya.

#### **B. Desain Output**

#### a. Halaman Estimasi Effort

| Penentuan Harga Perkiraan Sendiri |                      |                |                      |                         |                             |                           |
|-----------------------------------|----------------------|----------------|----------------------|-------------------------|-----------------------------|---------------------------|
| Menu                              | Buat Proyek Aplikasi |                |                      |                         |                             |                           |
| - Home<br>- Tentang Aplikasi      | Inisialisasi Proyek  | Kuesioner      | Estimasi Effort      | Biaya Langsung Personil | Biaya Langsung Non Personil | Estimasi Biaya<br>Selesai |
| Perhitungan                       |                      |                |                      |                         | <b>Effort Rate</b>          | Proses<br>$\checkmark$    |
| - Proyek Aplikasi                 | Aktivitas            | Manajer Proyek | <b>Sistem Analis</b> | Sistem Desain           | Programmer                  | Total                     |
|                                   |                      |                |                      |                         |                             |                           |
|                                   | Total                |                |                      |                         |                             |                           |
|                                   | Sebelumnya           |                |                      |                         |                             | Selanjutnya               |
|                                   | NFORMAT              |                |                      |                         |                             |                           |

Gambar 3.32 Desain tampilan estimasi effort

Halaman ini berfungsi untuk menampilkan data estimasi *effort* yang dibutuhkan untuk membuat proyek perangkat lunak berdasarkan data proyek perangkat lunak yang akan dibuat. Untuk menampilkan data estimasi effort pada halaman ini, pengguna harus memilih *effort rate* yang akan digunakan terlebih dahulu. Setelah *effort rate* di tentukan maka data estimasi effort akan tampil berdasarkan setiap aktivitas dan personil. Untuk melanjutkan ke halaman berikutnya pengguna dapat mengklik tombol selanjutnya dan jika pengguna ingin kembali ke halaman sebelumnya maka pengguna dapat mengklik tombol sebelumnya.

#### b. Halaman Biaya Langsung Personil

é

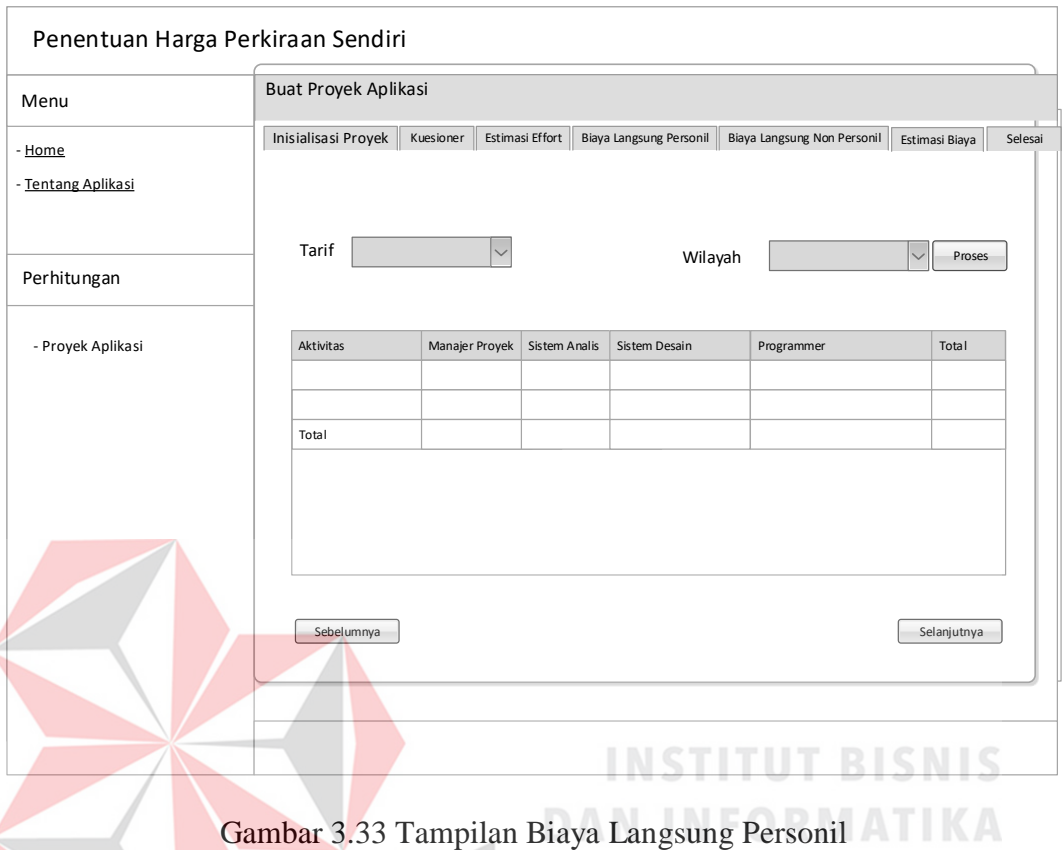

Halaman ini bertujuan untuk meghasilkan biaya langsung personil, untuk menghasilkan biaya langsung personil pengguna harus memilih tarif yang akan digunakan serta di wilayah mana proyek aplikasi akan dibuat. Setelah memilih tarif dan wilayah pada halaman ini maka data biaya langsung personil akan tampil secara detail baik berdasarkan setiap aktivitas maupun setiap personil. Untuk melanjutkan ke halaman berikutnya pengguna dapat mengklik tombol selanjutnya dan jika pengguna ingin kembali ke halaman sebelumnya maka pengguna dapat mengklik tombol sebelumnya.

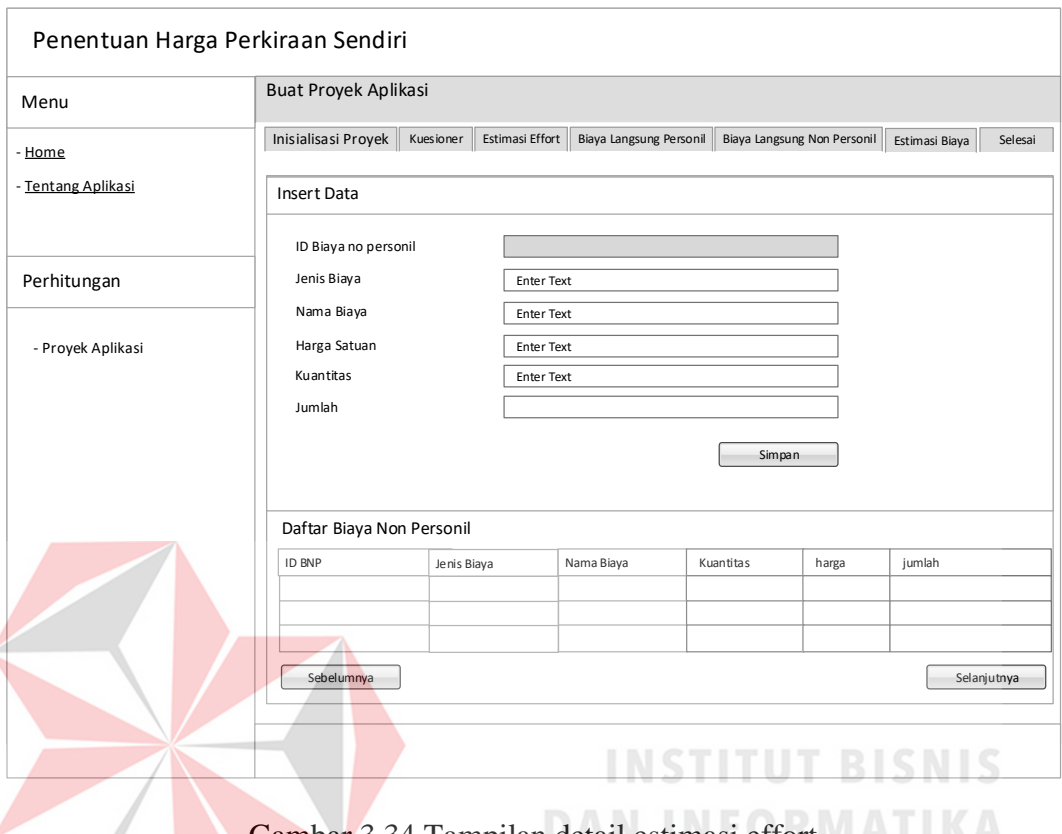

#### c. Halaman Biaya Langsung Non Personil

Gambar 3.34 Tampilan detail estimasi effort

Halaman biaya langsung non personil merupakan halaman yang berfungsi untuk menambahkan biaya langsung non personil yang dikeluarkan pada saat pelaksanaan proyek pengembangan perangkat lunak*.* Pada halaman ini terdapat data yang harus diisi oleh pengguna yaitu ID Biaya non personil, Jenis Biaya, Nama biaya, Kuantitas, Harga, dan Jumlah. Setelah dilakukan pengsisian kemudian diklik tombol simpan untuk melakukan penyimpanan data pada *database*. Jika data sudah tersimpan di *database* maka data biaya langsung non personil yang sudah di simpan akan tampil pada tabel daftar biaya non personil yang berada di bawahnya. Untuk melanjutkan ke halaman berikutnya pengguna dapat mengklik tombol selanjutnya dan jika pengguna ingin kembali ke halaman sebelumnya maka pengguna dapat mengklik tombol sebelumnya.

#### d. Halaman Estimasi Biaya

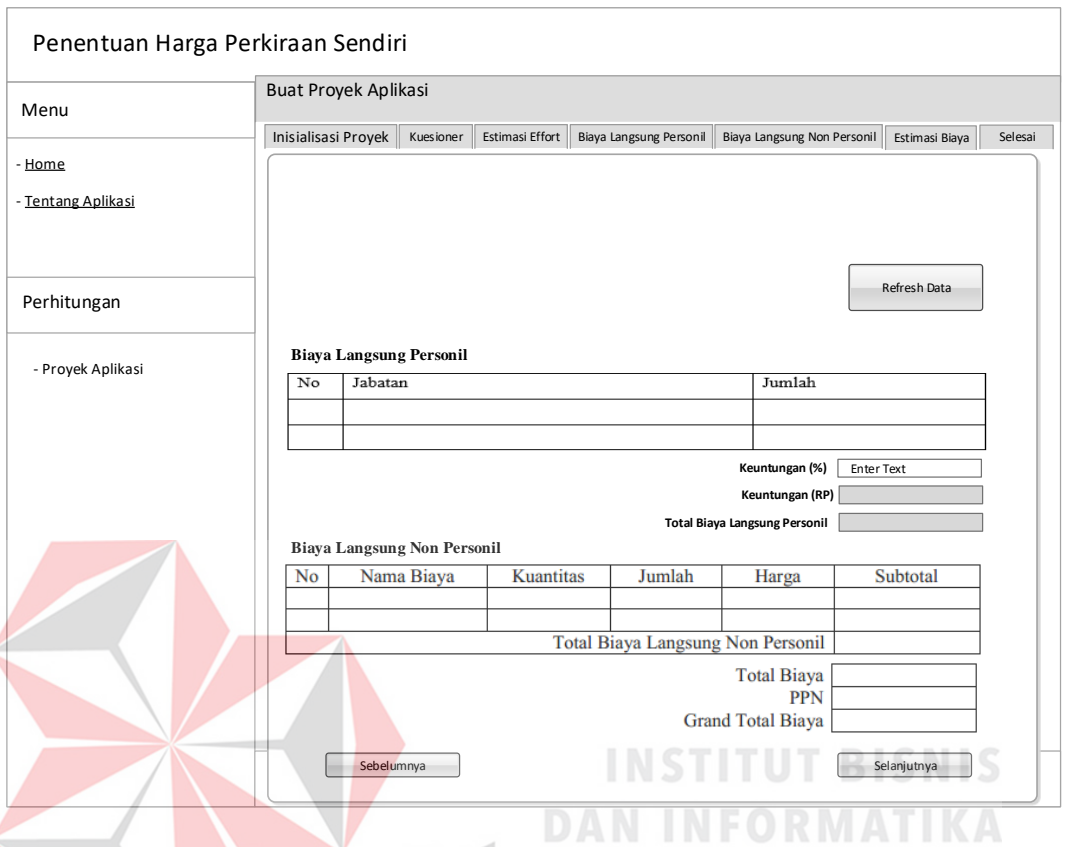

Gambar 3.35 Halaman Estimasi Biaya

Halaman estimasi biaya ini menampilkan hasil akhir dari perhitungan yang dilakukan pengguna. Untuk menjalankan halaman ini pengguna hanya cukup me*refresh* data dengan mengklik tombol *refresh* data. Setelah memilih data akan tampil di bawahnya, yaitu yang berisikan informasi biaya langsung personil dan biaya langsung non personil. Pada halaman ini juga menyediakan keuntungan yang harus diisi oleh pengguna. Untuk melanjutkan ke halaman berikutnya pengguna dapat mengklik tombol selanjutnya dan jika pengguna ingin kembali ke halaman sebelumnya maka pengguna dapat mengklik tombol sebelumnya.

# Penentuan Harga Perkiraan Sendiri Buat Proyek Aplikasi Menu Inisialisasi Proyek Kuesioner Estimasi Effort Biaya Langsung Personil Biaya Langsung Non Personil Estimasi Biaya Selesai - Home - Tentang Aplikasi Kembali ke Daftar Proyek Aplikasi Cetak Perhitungan - Proyek Aplikasi Sebelumnya **INSTITUT BISNIS**

#### e. Halaman Akhir Proyek Aplikasi

Gambar 3.36 Halaman Akhir Proyek Aplikasi

Halaman ini merupakan halaman akhir dari proses perhitungan estimasi biaya pembuatan proyek perangkat lunak. Pada halaman ini terdapat 2 (dua) tombol pilihan yaitu kembali ke daftar proyek aplikasi yang akan membawa pengguna kembali ke halaman awal perhitungan proyek aplikasi dan tombol cetak yang berfungsi untuk mencetak hasil dari estimasi biaya yang telah dihitung.

#### f. Laporan Harga Perkiraan Sendiri

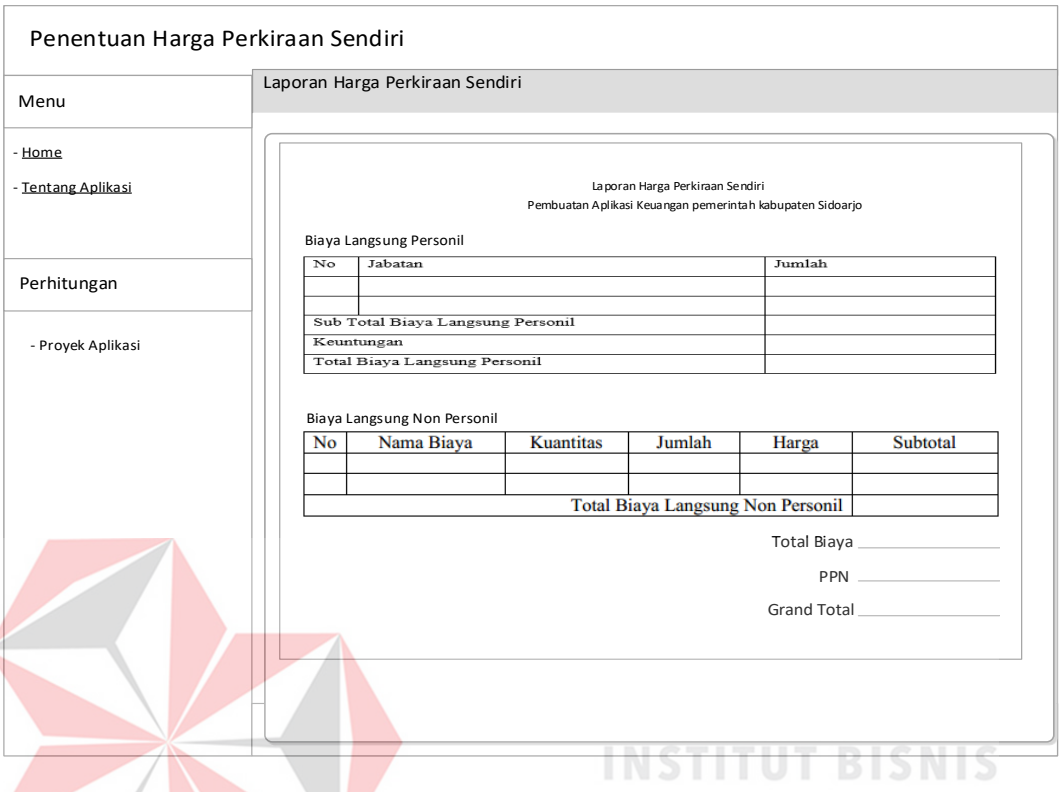

Gambar 3.37 Tampilan Laporan harga perkiraan sendiri

Halaman ini menampilkan laporan hasil perhitungan seluruh estimasi biaya yang telah dilakukan*.* Laporan ini berisikan informasi mengenai jumlah biaya langsung personil, jumlah biaya langsung non personil, keuntungan, pajak, dan total seluruh estimasi biaya.

#### **3.3 Membuat Coding**

Aplikasi akan dirancang berbasis web, Bahasa yang digunakan yaitu PHP. *Tools* yang digunakan yaitu sebagai berikut:

- a. *Notepad++*, Digunakan untuk membuat aplikasi
- b. MySQL, Sebagai database sistem
- c. XAMPP, Sebagai web server

#### **3.4 Pengujian Program**

Uji coba ini dilakukan untuk memastikan beberapa hasil penelitian telah dibuat dengan benar mengikuti tujuan dan kebutuhan yang diharapkan. Uji coba dilakukan dengan cara pengujian *black box testing*. Dari hasil uji coba memungkinkan ditemukan kekurangan yang dapat dijadikan ulasan pada tahapan perbaikan aplikasi. Berikut merupakan tabel sekenario pengujian penelitian.

|                | <b>Object Pengujian</b> | Form Login                                |                                             |  |  |
|----------------|-------------------------|-------------------------------------------|---------------------------------------------|--|--|
|                |                         | Mengetahui tampilan dan fungsi form login |                                             |  |  |
|                | Keterangan              |                                           | dapat berjalan dan menghasilkan output yang |  |  |
|                |                         | diharapkan                                |                                             |  |  |
| N <sub>0</sub> | Tujuan                  | <b>Proses</b>                             | Output yang                                 |  |  |
|                |                         |                                           | diharapkan                                  |  |  |
| 1.             | Uji Coba Halaman        | Login Aplikasi                            | Pengguna bagian Admin                       |  |  |
|                | Login Aplikasi          | Bagian Admin                              | dapat mengakses aplikasi                    |  |  |
|                |                         |                                           | sesuai hak aksesnya                         |  |  |
|                |                         | Login Aplikasi                            | Pengguna bagian PPK                         |  |  |
|                |                         | Bagian Pejabat                            | dapat mengakses aplikasi                    |  |  |
|                |                         | Pembuat Komitmen                          | sesuai hak aksesnya                         |  |  |
|                |                         | (PPK)                                     |                                             |  |  |
|                |                         | Validasi jika                             | Muncul pemberitahuan                        |  |  |
|                |                         | Username dan                              | bahwa username dan                          |  |  |
|                |                         | Password yang Di-                         | password yang                               |  |  |
|                |                         | input Salah                               | dimasukkan salah                            |  |  |

Tabel 3.38 Desain Uji Coba Form Login

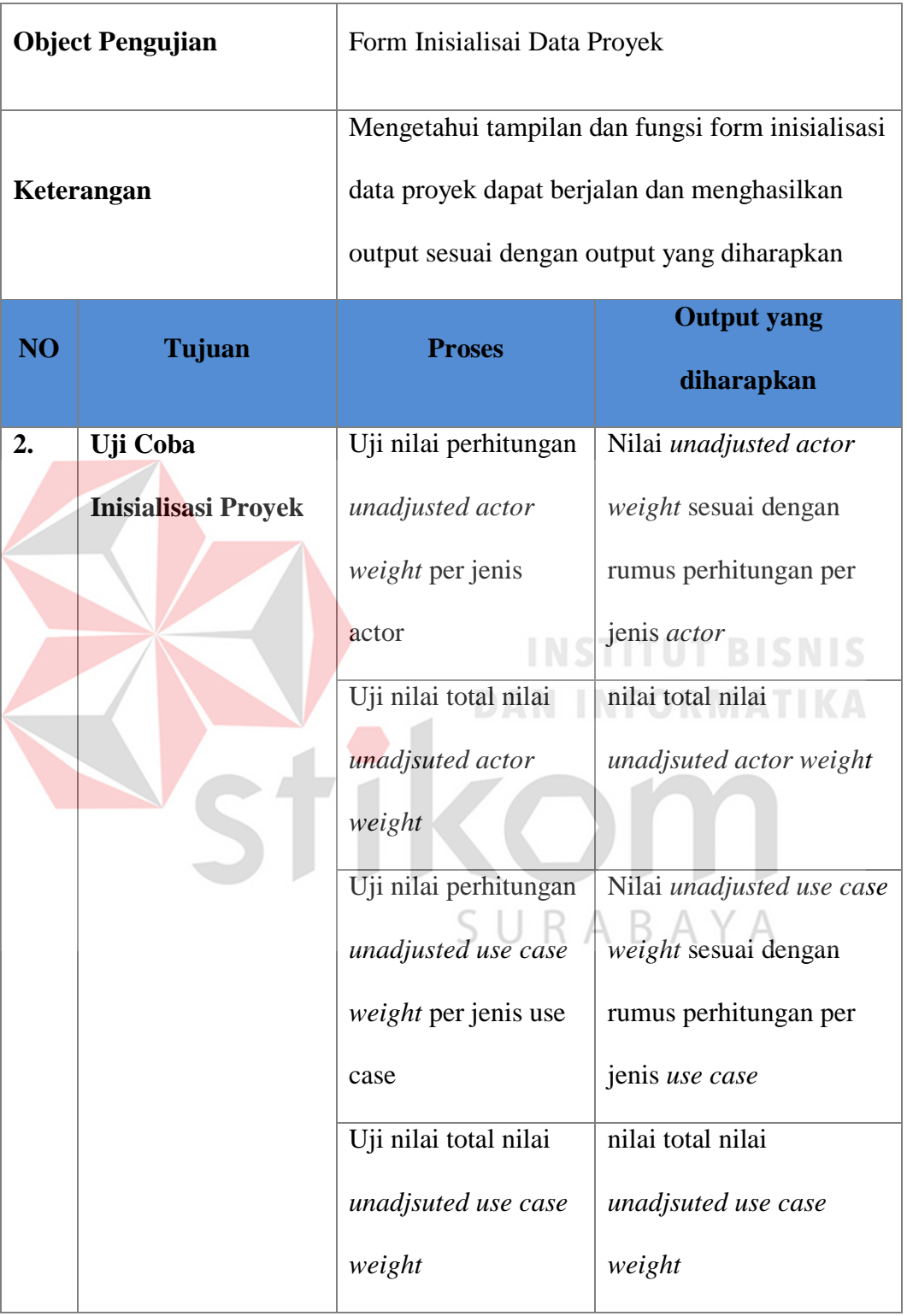

Tabel 3.39 Desain Uji Coba Form Inisialisasi Data Proyek

| <b>Object Pengujian</b> |                                                   | Form Kuesioner Technical Complexity<br>Factor                                                                                                    |                                        |  |
|-------------------------|---------------------------------------------------|----------------------------------------------------------------------------------------------------|----------------------------------------|--|
| Keterangan              |                                                   | Melihat tampilan dan fungsi form kusioner<br>technical complexity factor dapat berjalan<br>dan output yang dihasilkan sesuai dengan<br>yang di harapkan. |                                        |  |
| N <sub>o</sub>          | <b>Nama Tes</b>                                   | <b>Proses</b>                                                                                                    | <b>Output yang</b><br>diharapkan       |  |
| 3.                      | Uji Coba Kuesioner<br><b>Technical Complexity</b> | Uji Coba Nilai per<br>Faktor                                                                                                    | Nilai per Faktor                       |  |
|                         | <b>Factor</b>                                     | Uji Coba Total Nilai<br><b>Technical Factor</b>                                                                                                    | Total nilai<br><b>Technical Factor</b> |  |
|                         |                                                   | Uji nilai technical<br>complexity factor                                                                                                    | Nilai technical<br>complexity factor   |  |
|                         |                                                   |                                                                                                    | sesuai dengan<br>rumus perhitungan     |  |

Tabel 3.40 Desain Uji Coba Form Kuesioner Technical Complexity Factor

|                  | <b>Object Pengujian</b>  | Form Kuesioner Environmental Factor        |                    |
|------------------|--------------------------|--------------------------------------------|--------------------|
|                  | Keterangan               | Melihat tampilan dan fungsi form kusioner  |                    |
|                  |                          | environmental complexity factor dapat      |                    |
|                  |                          | berjalan dan output yang dihasilkan sesuai |                    |
|                  |                          | dengan yang di harapkan.                   |                    |
| N <sub>o</sub>   | Tujuan                   | <b>Proses</b>                              | <b>Output yang</b> |
|                  |                          |                                            | diharapkan         |
|                  |                          |                                            |                    |
| $\overline{4}$ . | Uji Coba Kuesioner       | Uji Coba Nilai per                         | Nilai per Faktor   |
|                  | <b>Environmental</b>     | Faktor                                     |                    |
|                  | <b>Complexity Factor</b> | Uji Coba Total Nilai                       | Total nilai        |
|                  |                          | <b>Environmental Factor</b>                | Environmental      |
|                  |                          |                                            | Factor             |
|                  |                          | Uji nilai                                  | Nilai              |
|                  |                          | environmental                              | environmental      |
|                  |                          | complexity factor                          | complexity factor  |
|                  |                          |                                            | sesuai dengan      |
|                  |                          |                                            | rumus perhitungan  |

Tabel 3.41 Desain Uji Coba Form Kuesioner Environmental Complexity Factor

|                | <b>Object Pengujian</b>       | Form Distribusi Effort                                                                          |                                  |  |
|----------------|-------------------------------|-------------------------------------------------------------------------------------------------|----------------------------------|--|
|                | Keterangan                    | Melihat tampilan dan fungsi form distribusi<br>effort dapat berjalan dan output yang dihasilkan |                                  |  |
|                |                               | sesuai dengan yang di harapkan.                                                                 |                                  |  |
| N <sub>o</sub> | Tujuan                        | <b>Proses</b>                                                                                   | <b>Output</b> yang<br>diharapkan |  |
| 5.             | Uji Coba                      | Uji Perhitungan                                                                                 | Nilai estimasi <i>effort</i>     |  |
|                | Perhitungan                   | Nilai Effort                                                                                    | sesuai dengan rumus              |  |
|                | <b>Estimasi</b> <i>Effort</i> |                                                                                                 | perhitungan                      |  |

Tabel 3.42 Desain Uji Coba Perhitungan Distribusi Effort

# **INSTITUT BISNIS** Tabel 3.43 Desain Uji Coba Perhitungan Biaya Langsung Personil

 $\sim$ 

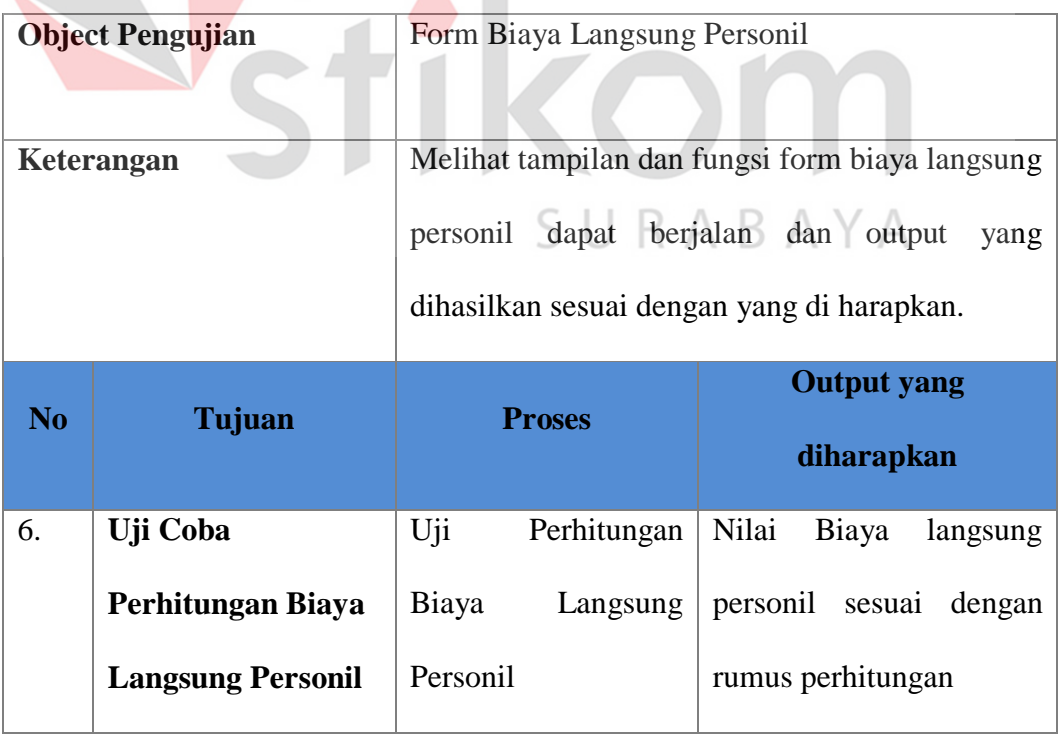

|                | <b>Object Pengujian</b> | Form Biaya Langsung Non Personil                                                                                                    |                          |  |  |
|----------------|-------------------------|----------------------------------------------------------------------------------------------------|--------------------------|--|--|
| Keterangan     |                         | Melihat tampilan dan fungsi form biaya langsung<br>non personil dapat berjalan dan output yang<br>dihasilkan sesuai dengan yang diharapkan |                          |  |  |
| N <sub>o</sub> | Tujuan                  | <b>Output yang</b><br><b>Proses</b><br>diharapkan                                                                                          |                          |  |  |
| 7.             | Uji Coba                | Uji coba tambah                                                                                                    | Menampilkan form         |  |  |
|                | Perhitungan Biaya       | biaya langsung non                                                                                                    | tambah biaya langsung    |  |  |
|                | <b>Langsung Non</b>     | personil                                                                                                    | non personil             |  |  |
|                | <b>Personil</b>         | Uji Perhitungan                                                                                                    | Nilai Biaya langsung non |  |  |
|                |                         | Biaya Langsung Non                                                                                                    | personil sesuai dengan   |  |  |
|                |                         | Personil                                                                                                    | rumus perhitungan        |  |  |

Tabel 3.44 Desain Uji Coba Perhitungan Biaya Langsung Non Personil

Tabel 3.45 Desain Uji Coba Perhitungan Estimasi Biaya

|     | <b>Object Pengujian</b> | Form Estimasi Biaya                                                                                                    |                            |  |  |
|-----|-------------------------|----------------------------------------------------------------------------------------------------|----------------------------|--|--|
|     | Keterangan              | Melihat tampilan dan fungsi form estimasi biaya<br>dapat berjalan dan output yang dihasilkan sesuai<br>dengan yang di harapkan. |                            |  |  |
| No. | Tujuan                  | <b>Output</b> yang<br><b>Proses</b><br>diharapkan                                                                               |                            |  |  |
| 8.  | Uji Coba                | Uji total biaya                                                                                                    | Nilai total biaya langsung |  |  |

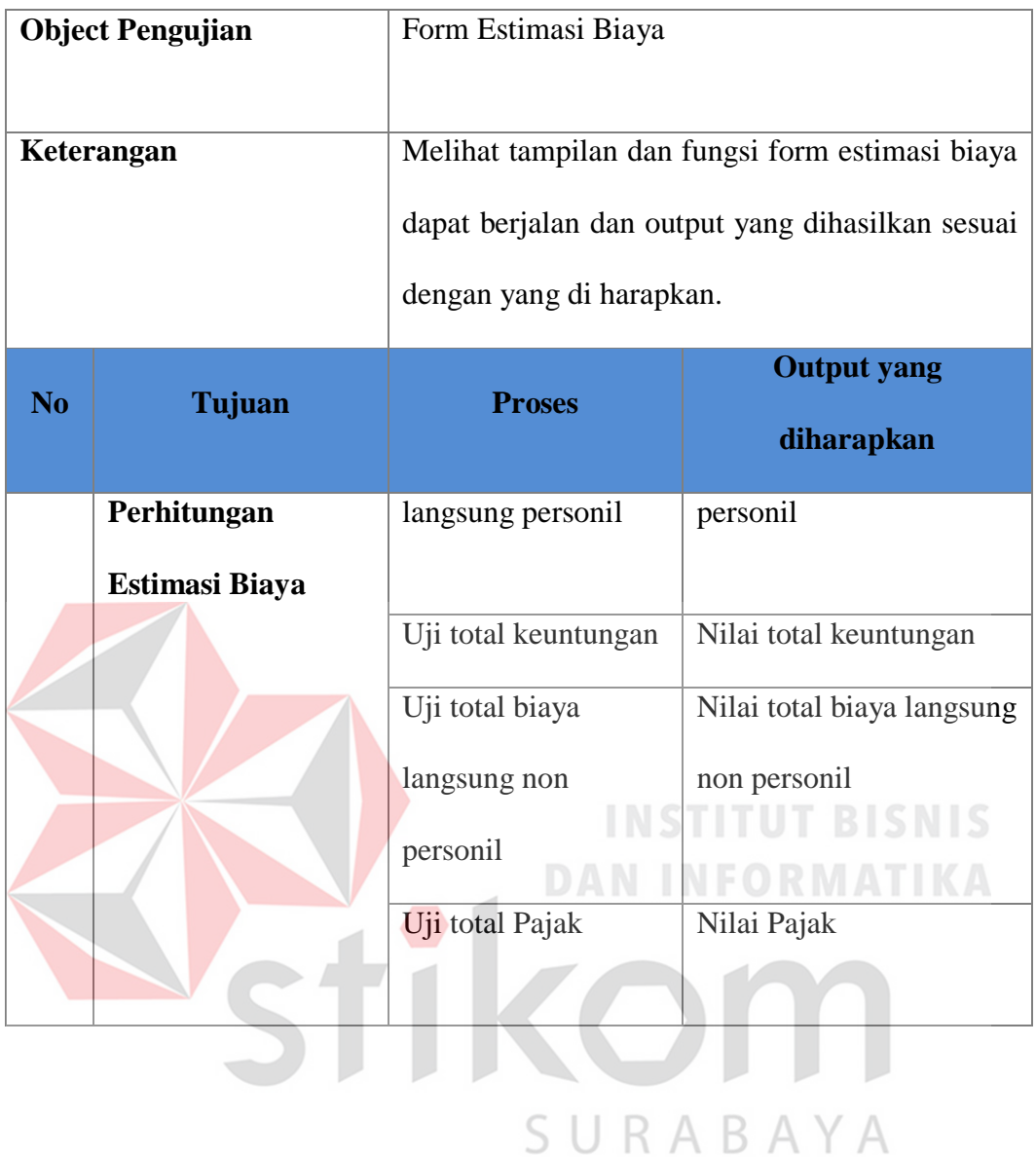

| <b>Object Pengujian</b> |                | Form Laporan Harga Perkiraan sendiri             |                          |
|-------------------------|----------------|--------------------------------------------------|--------------------------|
| Keterangan              |                | Melihat tampilan dan fungsi form laporan harga   |                          |
|                         |                | perkiraan sendiri dapat berjalan dan output yang |                          |
|                         |                | dihasilkan sesuai dengan yang di harapkan.       |                          |
| N <sub>o</sub>          | Tujuan         | <b>Proses</b>                                    | <b>Output yang</b>       |
|                         |                |                                                  | diharapkan               |
| 9.                      | Uji Coba Cetak | Uji Cetak Laporan                                | Laporan Hasil            |
|                         | Laporan        |                                                  | Perhitungan Harga        |
|                         |                |                                                  | Perkiraan Sendiri Proyek |
|                         |                |                                                  | Perangkat Lunak          |
|                         |                |                                                  |                          |
|                         |                |                                                  |                          |
|                         | ABAYA          |                                                  |                          |

Tabel 3.46 Desain Uji Coba Laporan Harga Perkiraan Sendiri